# **Podręcznik użytkownika**

Monitor LCD vp15 Monitor LCD vp17 Monitor LCD vp19 Monitor LCD FP1707 Monitor LCD WF1907 Monitor LCD w1907 Monitor LCD w2007 Monitor LCD w2207 Monitor LCD w2408

Jedyną gwarancją, jaką firma HP udziela na swoje produkty i usługi jest gwarancja jawna dołączona do wspomnianych produktów i usług. Żadne sformułowanie zawarte w niniejszej dokumentacji nie może być traktowane jako dodatkowa gwarancja. Firma HP nie ponosi żadnej odpowiedzialności za błędy bądź przeoczenia techniczne lub wydawnicze w niniejszej dokumentacji.

Firma HP nie ponosi żadnej odpowiedzialności za działanie lub niezawodność swojego oprogramowania używanego na sprzęcie, który nie został dostarczony przez firmę HP.

Niniejszy dokument zawiera prawnie zastrzeżone informacje stanowiące własność firmy i jest chroniony prawem autorskim. Bez uprzedniej pisemnej zgody firmy HP, niedozwolone jest kopiowanie, odtwarzanie lub tłumaczenie tego dokumentu lub jego części na inne języki.

Hewlett-Packard Company 10955 Tantau Avenue Cupertino, California 95014-0770 USA

Copyright © 2006-2007 Hewlett-Packard Development Company, L.P.

Microsoft i Windows są znakami towarowymi firmy Microsoft Corporation zarejestrowanymi w USA. Adobe i Acrobat są znakami towarowymi firmy Adobe Systems Incorporated.

ENERGY STAR oraz logo ENERGY STAR są znakami towarowymi amerykańskiej Agencji Ochrony Środowiska zarejestrowanymi w USA.

Bluetooth jest znakiem towarowym należącym do odnośnego właściciela i jest używany przez firmę Hewlett-Packard w ramach udzielonej licencji.

Firma HP popiera korzystanie z technologii zgodnie z prawem. Nie aprobuje korzystania ze swoich produktów w celach innych niż te, które dopuszcza prawo autorskie, i nie zachęca do takiego sposobu ich użytkowania.

Informacje zamieszczone w tym dokumencie mogą ulec zmianie bez uprzedzenia.

# <span id="page-2-0"></span>**Konwencje symboli**

W tej części opisano konwencje symboli użytych w niniejszym dokumencie.

## <span id="page-2-1"></span>**Uwagi, przestrogi i ostrzeżenia**

W niniejszej instrukcji pewne fragmenty tekstu wyróżniono ikonami. Wspomniane fragmenty tekstu to uwagi, przestrogi oraz ostrzeżenia. Są one używane w następujący sposób:

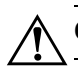

Å**OSTRZEŻENIE:** Wskazuje, iż niezastosowanie się do instrukcji może spowodować obrażenia lub śmierć.

PRZESTROGA: Wskazuje, iż niezastosowanie się do instrukcji może spowodować uszkodzenie sprzętu lub utratę informacji.

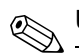

**WAGA:** Wskazuje dodatkowe informacje.

# **Spis treści**

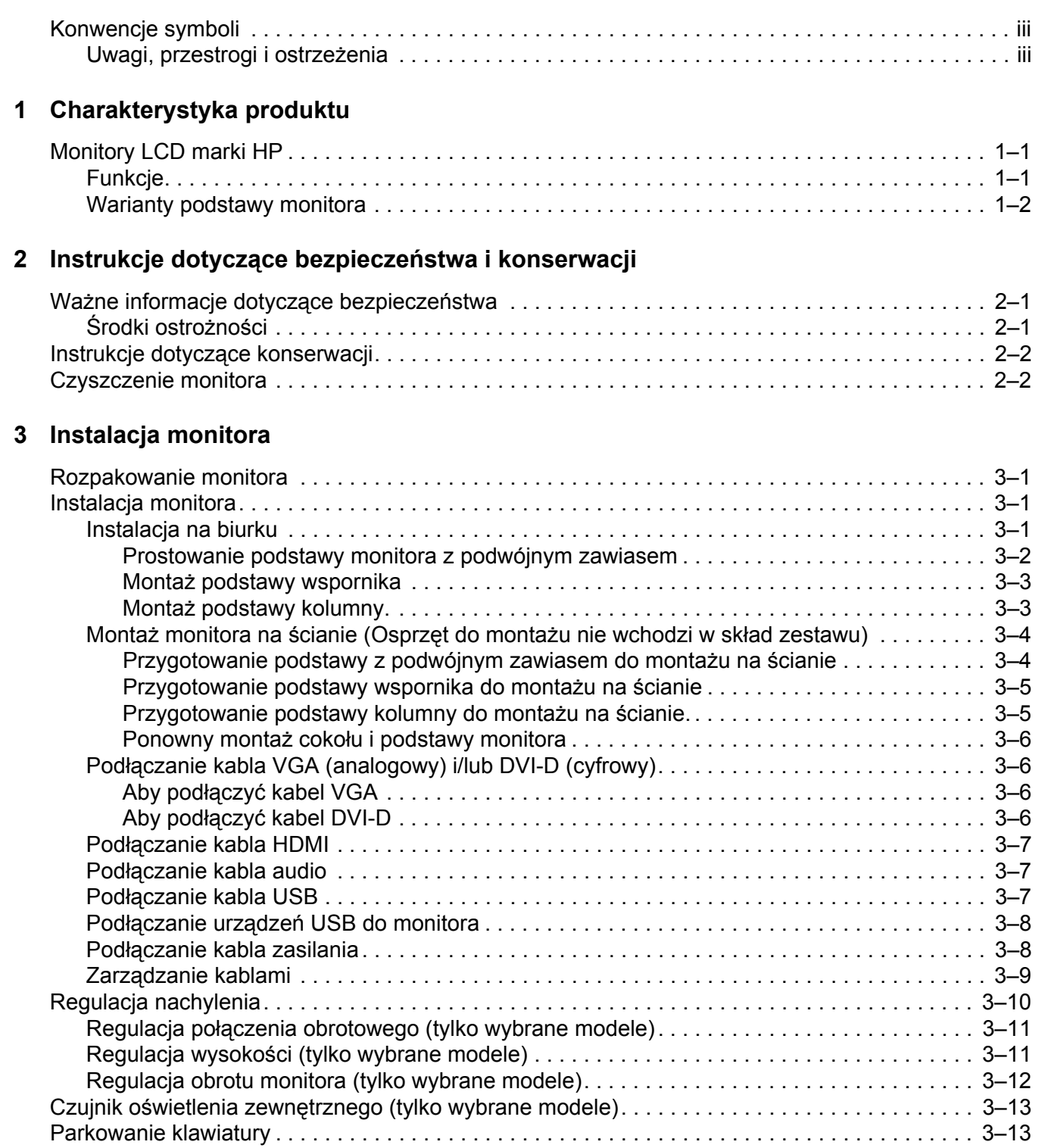

## **4 Obsł[uga monitora](#page-24-0)**

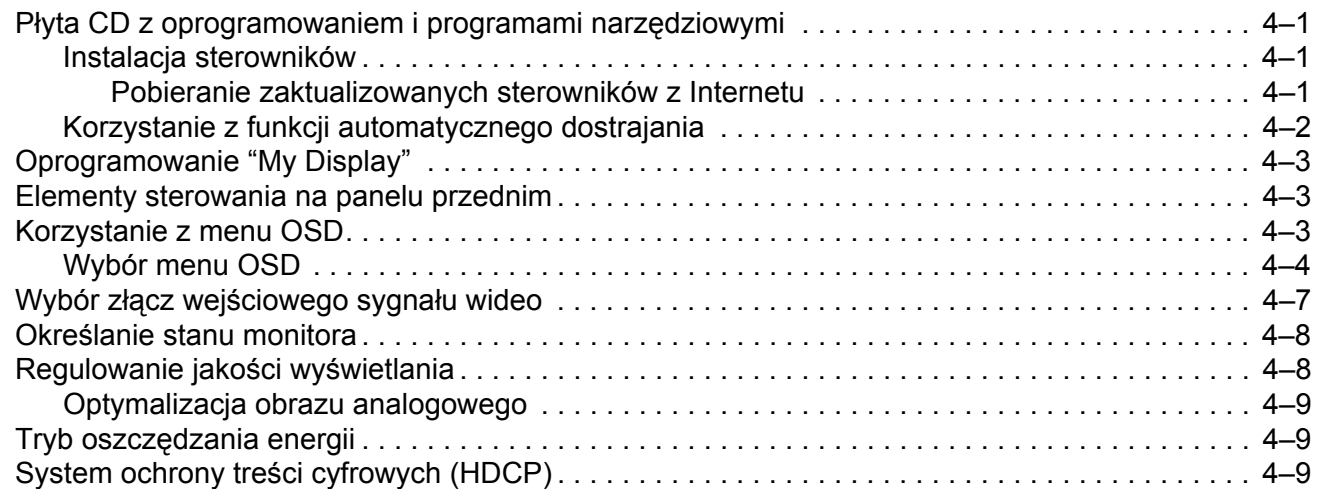

### **[5 Przygotowanie monitora do transportu](#page-34-0)**

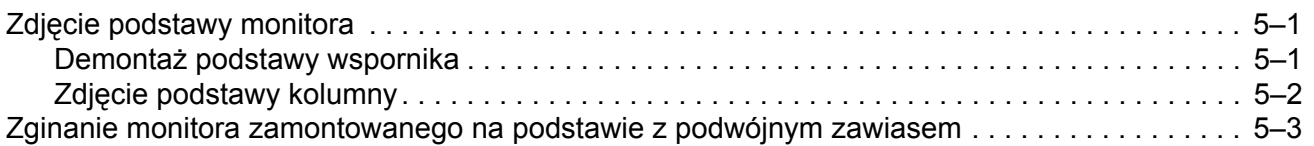

## **A Rozwią[zywanie problemÛw](#page-38-0)**

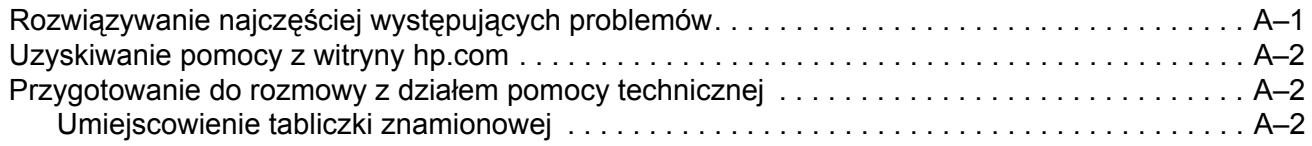

## **[B Specyfikacja techniczna](#page-40-0)**

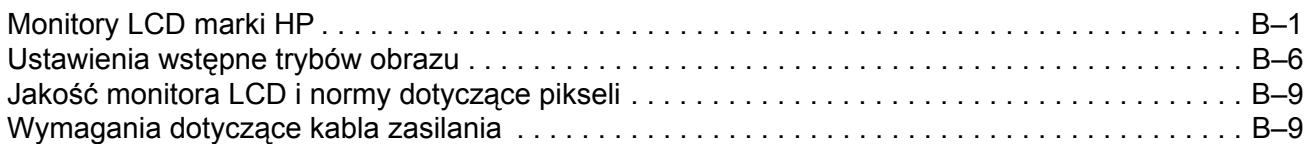

## **C Wymogi zwią[zane z przepisami instytucji nadzoruj](#page-50-0)ących**

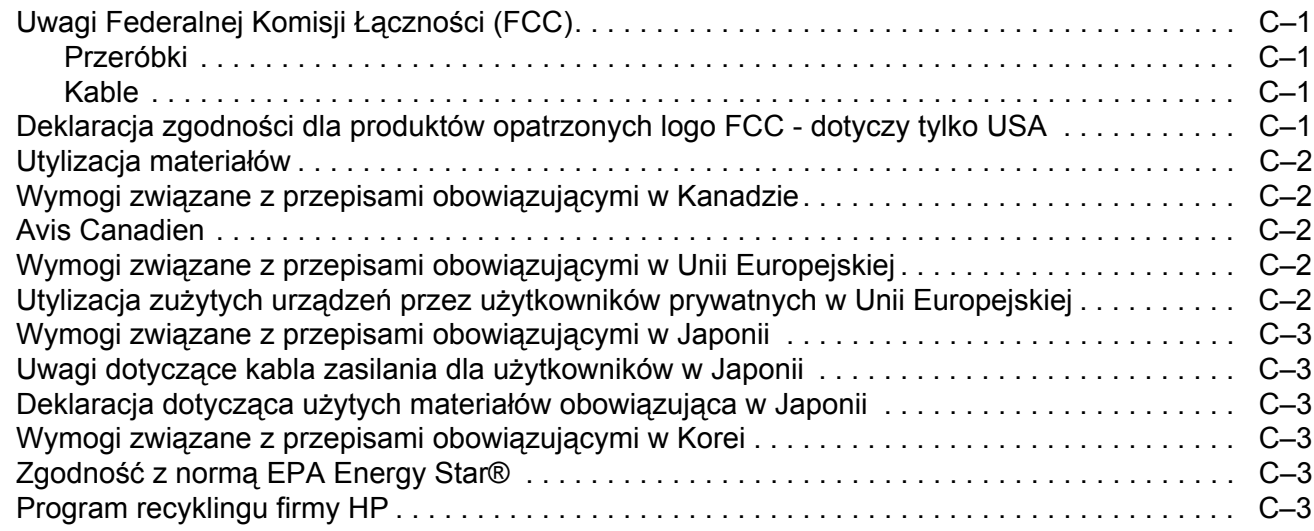

# **Charakterystyka produktu**

# <span id="page-6-1"></span><span id="page-6-0"></span>**Monitory LCD marki HP**

Monitor LCD (wyświetlacz ciekłokrystaliczny) firmy HP posiada płaski ekran (TFT) z aktywną matrycą. W niniejszym podręczniku opisane zostały następujące modele:

- Monitor LCD vp15
- Monitor LCD vp17
- Monitor LCD vp19
- Monitor LCD FP1707
- Monitor LCD WF1907
- Monitor LCD w1907
- Monitor LCD w2007
- Monitor LCD w2207
- Monitor LCD w2408

### <span id="page-6-2"></span>**Funkcje**

- Duża przekątna
- Optymalna rozdzielczość:
	- ❏ vp15: 1024 × 768 @ 60 Hz
	- ❏ vp17, vp19 i FP1707: 1280 × 1024 @ 60 Hz
	- ❏ WF1907 i w1907: 1440 × 900 @ 60 Hz
	- ❏ w2007 i w2207: 1680 × 1050 @ 60 Hz
	- ❏ w2408: 1920 × 1200 @ 60 Hz

Dodatkowo obsługa wyświetlania pełnoekranowego przy niższych rozdzielczościach

- Obsługiwane wejścia wideo:
	- ❏ Sygnał analogowy VGA
	- ❏ Sygnał cyfrowy DVI (tylko wybrane modele)
	- ❏ Interfejs HDMI (High-definition multimedia interface) (tylko wybrane modele)
- Krótki czas odpowiedzi, szczególnie ważny w przypadku gier i aplikacji graficznych
- Dobrze widoczny obraz z pozycji siedzącej lub stojącej, jak również przy przemieszczaniu się z jednej strony monitora na drugą
- Regulacja nachylenia
- Regulacja wysokości (tylko wybrane modele)
- Regulacja kąta obrotu umożliwiająca wyświetlanie obrazu w trybie krajobrazu lub portretu (tylko wybrane modele)
- Wyjmowana podstawka i otwory montażowe zgodne ze standardem VESA (Video Electronics Standards Association), umożliwiające różne opcje montażu, włącznie z montażem na ścianie
- Blokada do kabla zabezpieczającego typu Kensington (kabel zabezpieczający sprzedawany jest oddzielnie)
- Dostępny tryb Plug and Play, pod warunkiem że jest on obsługiwany przez używany zestaw komputerowy
- Menu OSD umożliwiające łatwą konfigurację i optymalizację ekranu (dostępne w następujących wersjach językowych: angielski, chiński uproszczony, francuski, niemiecki, włoski, hiszpański, niderlandzki, japoński)
- Połączenie obrotowe monitora, umożliwiające szeroki zakres ruchu (tylko wybrane modele)
- Wbudowane głośniki stereofoniczne, zamontowane z przodu lub z tyłu monitora w zależności od modelu
- Porty USB 2.0 używane do podłączenia urządzeń USB (wybrane modele wyposażone są w dwa lub cztery porty)
- Czujnik oświetlenia zewnętrznego (tylko wybrane modele)
- Możliwość schowania klawiatury (tylko wybrane modele)
- Wygaszanie ekranu umożliwiające redukcję poboru mocy
- Ustawienia trybu szybkiego wyświetlania
- Płyta CD zawiera (tylko wybrane modele):
	- ❏ Sterowniki (tylko wybrane modele)
	- ❏ Oprogramowanie do automatycznego dostrajania
	- ❏ Oprogramowanie My Display (tylko wybrane modele)
	- ❏ Dokumentację
	- □ Program Adobe<sup>®</sup> Acrobat<sup>®</sup> Reader
- Różne warianty podstawy monitora

### <span id="page-7-0"></span>**Warianty podstawy monitora**

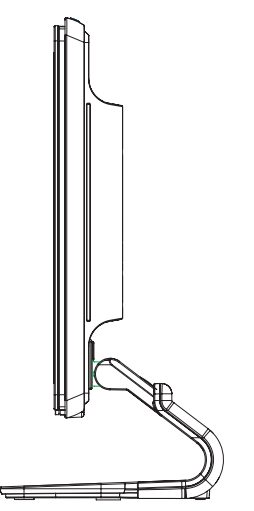

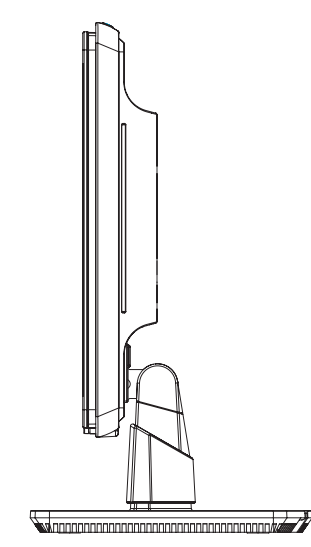

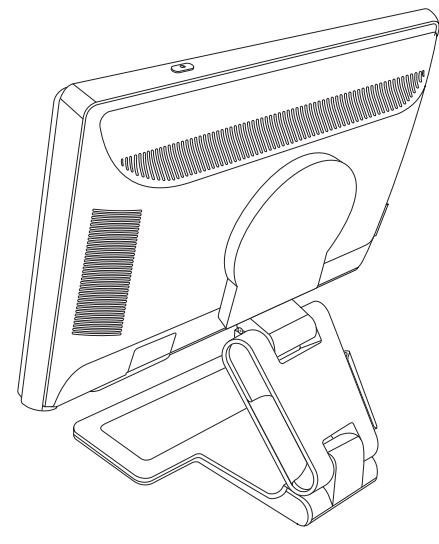

Podstawa typu wspornik *Podstawa typu kolumna* Podstawa z podwójnym zawiasem

# <span id="page-8-0"></span>**Instrukcje dotyczące bezpieczeństwa i konserwacji**

# <span id="page-8-1"></span>**Ważne informacje dotyczące bezpieczeństwa**

Kabel zasilania został specjalnie zaprojektowany do użytkowania z monitorem. Jeżeli chcą Państwo używać innego kabla, zarówno parametry napięcia zasilającego, jak i wtyk powinny być zgodne z opisywanym monitorem.

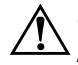

Å**OSTRZEŻENIE:** Monitor, komputer i inny sprzęt należy zawsze podłączać do uziemionego gniazdka. Aby zmniejszyć ryzyko porażenia prądem lub uszkodzenia sprzętu, proszę nie rezygnować z funkcji uziemienia. Uziemienie jest bardzo ważnym zabezpieczeniem.

**OSTRZEŻENIE:** Ze względów bezpieczeństwa proszę się upewnić, że uziemione gniazdko, do którego podłączone jest urządzenie, jest łatwo dostępne i znajduje się możliwie blisko urządzenia. Aby odłączyć urządzenie od zasilania, należy wyjąć z gniazdka kabel zasilania, trzymając za wtyczkę. Nigdy nie wolno ciągnąć za kabel.

PRZESTROGA: Aby chronić monitor oraz komputer, proszę podłączyć wszystkie kable zasilania komputera i urządzeń peryferyjnych (takich jak monitor, drukarka czy skaner) do zabezpieczenia przeciwprzepięciowego, takiego jak listwa zasilająca z ochroną przeciwprzepięciową lub zasilacz awaryjny UPS.

Nie wszystkie listwy zasilające wyposażone są w zabezpieczenie przeciwprzepięciowe – te, które je posiadają, są specjalnie oznakowane. Proszę używać listew zasilających, których producent oferuje wymianę uszkodzonego sprzętu w przypadku, gdy zabezpieczenie przeciwprzepięciowe zawiedzie.

## <span id="page-8-2"></span>**Środki ostrożności**

- Proszę zawsze używać napięcia zasilającego i wtyku zgodnego z danym monitorem, zgodnie ze wskazaniami na jego tabliczce znamionowej.
- Proszę się upewnić, że całkowite natężenie prądu (wyrażone w amperach) we wszystkich urządzeniach podłączonych do gniazdka nie przekracza limitu natężenia gniazdka oraz że całkowite natężenie prądu w urządzeniach podłączonych do kabla zasilania nie przekracza znamionowej wartości natężenia dla kabla. Aby określić natężenie prądu (wyrażone w amperach - Amp lub A) dla każdego urządzenia, należy sprawdzić jego tabliczkę znamionową.
- Proszę zainstalować monitor w pobliżu łatwo dostępnego gniazdka zasilania. Proszę odłączać monitor od zasilania poprzez odłączenie kabla od gniazdka, zawsze trzymając za wtyczkę. Proszę nigdy nie odłączać monitora od zasilania ciągnąc tylko za kabel.
- Proszę nie dopuszczać, żeby na kablu zasilania ustawiane były jakiekolwiek przedmioty. Proszę nie chodzić po kablu.

# <span id="page-9-0"></span>**Instrukcje dotyczące konserwacji**

Aby zapewnić lepsze działanie i dłuższą żywotność monitora:

- Proszę nie otwierać obudowy monitora i nie próbować samodzielnie go naprawić. Jeżeli monitor nie działa prawidłowo, upadł lub uległ uszkodzeniu, proszę się skontaktować z autoryzowanym przedstawicielem firmy Hewlett-Packard, sprzedawcą lub serwisem.
- Dozwolone są regulacje tylko tych elementów sterowania, które opisane zostały w instrukcji obsługi.
- Gdy monitor nie jest używany, proszę go wyłączyć. Żywotność monitora można znacznie przedłużyć używając wygaszacza ekranu i wyłączając go, gdy nie jest używany.
- Proszę trzymać monitor w dobrze wietrzonym pomieszczeniu, z dala od nadmiernego światła, źródeł ciepła lub wilgoci.
- Szczeliny i otwory w obudowie zapewniają prawidłową wentylację. Nie wolno ich nigdy blokować ani zakrywać. Do otworów i szczelin w obudowie nie wolno wkładać żadnych przedmiotów.
- Przed rozpoczęciem czyszczenia proszę wyjąć kabel zasilania monitora z gniazdka. Proszę nie używać płynów lub aerozoli do czyszczenia.
- Proszę nie dopuszczać do tego, aby monitor spadł/został upuszczony oraz proszę go nie ustawiać na niestabilnej powierzchni.
- Wyjmując podstawę monitora, należy położyć monitor na miękkiej powierzchni ekranem skierowanym w dół, aby zapobiec jego porysowaniu, uszkodzeniu lub zniszczeniu.

## <span id="page-9-1"></span>**Czyszczenie monitora**

Monitor jest urządzeniem optycznym wysokiej jakości, które wymaga zachowania szczególnej ostrożności podczas czyszczenia. Aby wyczyścić monitor, proszę wykonać następujące czynności:

- **1.** Proszę wyłączyć komputer i monitor.
- **2.** Przed rozpoczęciem czyszczenia proszę wyjąć kabel zasilania monitora z gniazdka.

Ä**PRZESTROGA:** Do czyszczenia ekranu lub obudowy monitora nie wolno używać benzenu, rozcieńczalnika, amoniaku lub substancji lotnych. Te substancje chemiczne mogą uszkodzić monitor. Proszę nie używać płynów lub aerozoli do czyszczenia. Do czyszczenia ekranu ciekłokrystalicznego nie wolno nigdy używać wody.

**3.** Ekran wytrzeć do suchą, czysta szmatką.

Jeżeli ekran wymaga dodatkowego czyszczenia, proszę użyć specjalnego preparatu antystatycznego przeznaczonego do czyszczenia monitorów.

**4.** Proszę oczyścić obudowę monitora z kurzu. Do czyszczenia monitora należy używać lekko zwilżonej szmatki.

Jeżeli obudowa wymaga dodatkowego czyszczenia, proszę użyć czystej szmatki zwilżonej alkoholem izopropylowym.

- **5.** Proszę podłączyć monitor do gniazdka.
- **6.** Proszę włączyć komputer i monitor.

# <span id="page-10-1"></span><span id="page-10-0"></span>**Rozpakowanie monitora**

- <span id="page-10-4"></span>**1.** Proszę rozpakować monitor. Proszę się upewnić, że nie brakuje żadnego elementu. Proszę zachować opakowanie.
- **2.** Proszę wyłączyć komputer i wszystkie podłączone do niego urządzenia.
- **3.** Proszę ustalić, czy monitor będzie ustawiony na biurku, czy zamontowany na ścianie. Zobacz "Instalacja monitora."
- 4. Proszę przygotować płaską powierzchnię, na której przeprowadzony będzie montaż monitora. W trakcie przygotowywania monitora do instalacji potrzebna będzie płaska, miękka, zabezpieczona powierzchnia, na której możliwe będzie ułożenie monitora ekranem w dół.
- **5.** Do zamontowania monitora na ścianie, potrzebny będzie śrubokręt do śrub z gniazdkiem krzyżowym. Mogą Państwo również potrzebować śrubokręta płaskiego do zamocowania niektórych kabli.

# <span id="page-10-2"></span>**Instalacja monitora**

Mogą Państwo zainstalować monitor na pulpicie lub na ścianie. Proszę umieścić monitor w dogodnym, dobrze wietrzonym miejscu w pobliżu komputera.

Jeżeli monitor ma być zainstalowany na:

- biurku lub stole, proszę zapoznać się z rozdziałem "Instalacja na biurku."
- Ścianie, wysięgniku lub innym wsporniku, proszę zapoznać się z rozdziałem: "Montaż [monitora na](#page-13-0) ścianie (Osprzęt do montaż[u nie wchodzi w sk](#page-13-0)ład zestawu)."

Po zainstalowaniu monitora, proszę podłączyć kable.

## <span id="page-10-3"></span>**Instalacja na biurku**

Proszę postępować zgodnie z instrukcjami podanymi dla typu monitora, który Państwo posiadają.

### <span id="page-11-0"></span>Prostowanie podstawy monitora z podwójnym zawiasem

Å**OSTRZEŻENIE:** Gdy po raz pierwszy wyjmują Państwo z opakowania monitor zamontowany na podstawie z podwójnym zawiasem, proszę nie kłaść go ekranem w dół. Zawias może odskoczyć i spowodować poważne uszkodzenia.

- **1.** Gdy monitor jest jeszcze złożony na płasko, proszę ustawić go na płaskiej powierzchni ekranem skierowanym do góry.
- 2. Proszę obrócić ekran do pozycji poziomej (na rysunku prosta strzałka wskazuje pozycję użytkownika stojącego przed monitorem).

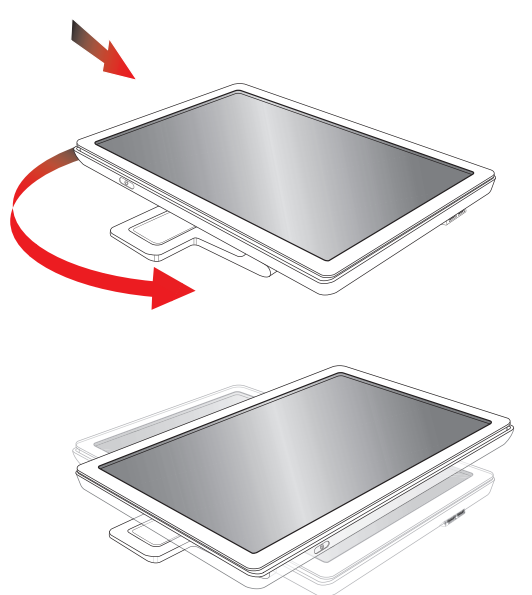

**3.** Trzymając za podstawę monitora i górną część panelu, proszę unieść panel, nie dotykając ekranu i wywierając na niego nacisku (**3**).

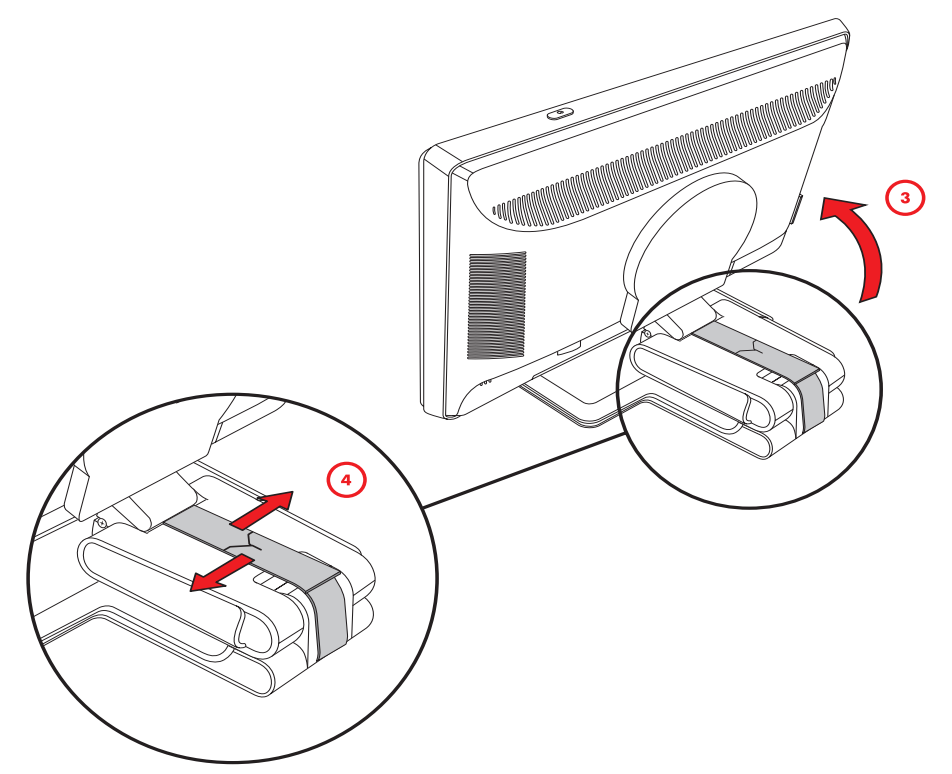

- **4.** Proszę usunąć taśmę użytą do pakowania (nie przecinając jej) (**4**).
- **5.** Proszę odłożyć taśmę w bezpiecznym miejscu przyda się ona, jeżeli zajdzie konieczność wysyłki monitora.
- **6.** Proszę podnieść i opuścić podstawę z zawiasem, aby uzyskać optymalną widoczność.

### <span id="page-12-0"></span>**Montaż podstawy wspornika**

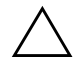

Ä**PRZESTROGA:** Ekran jest bardzo delikatny. Należy unikać nacisku na ekran LCD - w przeciwnym razie może on ulec uszkodzeniu.

- 1. Proszę ułożyć monitor na płaskiej, miękkiej i zabezpieczonej powierzchni ekranem skierowanym w dół.
- 2. Proszę wyrównać czop z podstawą monitora.
- **3.** Proszę wsunąć podstawę tak, aby zaskoczyła. Proszę się upewnić, że podstawa jest zablokowana w prawidłowej pozycji.

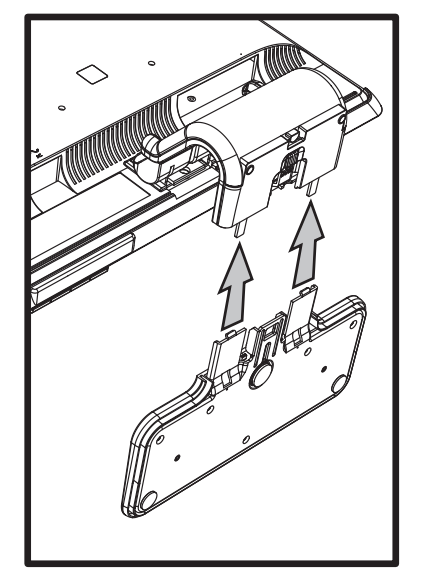

*Zamontowanie podstawy wspornika*

**4.** Proszę podnieść monitor tak, aby się znajdował w pozycji pionowej i ustawić go na płaskiej, stabilnej powierzchni.

### <span id="page-12-1"></span>**Montaż podstawy kolumny**

- **1.** Proszę ustawić monitor na płaskiej, stabilnej powierzchni.
- 2. Proszę podnieść monitor i wyrównać cokół z podstawą.
- 3. Proszę opuszczać monitor, dopóki podstawa nie zaskoczy. Proszę się upewnić, że podstawa jest zablokowana w prawidłowej pozycji.

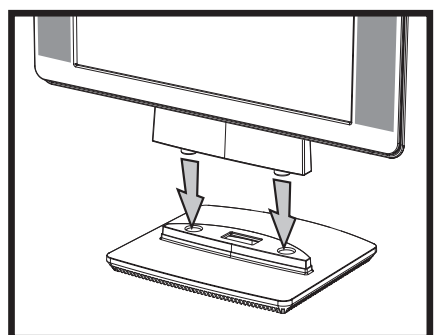

*Zamontowanie podstawy kolumny*

## <span id="page-13-0"></span>**Montaż monitora na ścianie (Osprzęt do montażu nie wchodzi w skład zestawu)**

Przed rozpoczęciem montażu monitora na ścianie, wysięgniku lub innym wsporniku, należy zdjąć z niego podstawę i cokół. Potrzebny będzie Państwu śrubokręt do śrub z gniazdkiem krzyżowym. Przed rozpoczęciem tej procedury, proszę przeczytać poniższe ostrzeżenia i przestrogi.

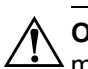

**OSTRZEŻENIE:** Aby zmniejszyć ryzyko powstania urazów ciała lub uszkodzenia sprzętu, przed zawieszeniem monitora na ścianie, proszę sprawdzić, czy wspornik do montażu ściennego jest właściwie zainstalowany i zamocowany. Proszę zajrzeć do instrukcji dostarczonej wraz ze wspornikiem do montażu ściennego i upewnić się, czy jest on odpowiedni dla monitora o takich wymiarach i wadze.

### <span id="page-13-1"></span>**Przygotowanie podstawy z podwÛjnym zawiasem do montażu na ścianie**

**OSTRZEŻENIE:** Prosze nie kłaść monitora zamontowanego na podstawie z podwójnym zawiasem ekranem skierowanym w dół, jeżeli nie została usunieta taśma użyta do wysyłki. Zawias może odskoczyć i spowodować poważne uszkodzenia.

- **1.** Proszę odłączyć od monitora kabel zasilania oraz kable audio i wideo.
- **2.** Proszę ułożyć monitor na płaskiej, miękkiej i zabezpieczonej powierzchni ekranem skierowanym w dÛł. Może okazać się konieczne wydłużenie zawiasu i przechylenie monitora, aby się upewnić, że jest on ułożony płasko.
- **3.** Proszę palcami odblokować i zdjąć wieko VESA z tyłu monitora.
- **4.** Proszę wyjąć z płyty VESA wszystkie cztery śruby.
- **5.** Proszę zachować wyjęte elementy (śruby, pokrywa zawiasu i podstawa) na przyszłość.
- 6. Aby mieć pewność, że monitor jest zamontowany w bezpieczny i stabilny sposób, proszę postępować zgodnie z instrukcjami dołączonymi do wspornika.

Cztery gwintowane otwory montażowe z tyłu monitora są kompatybilne ze standardem VESA dla monitorów płaskoekranowych. W przypadku monitora 15-calowego standardowy rozstaw wynosi 75 mm, natomiast w przypadku innych modeli 100 mm.

Proszę użyć tych czterech otworów, aby zamontować monitor na wysięgniku lub innym wsporniku.

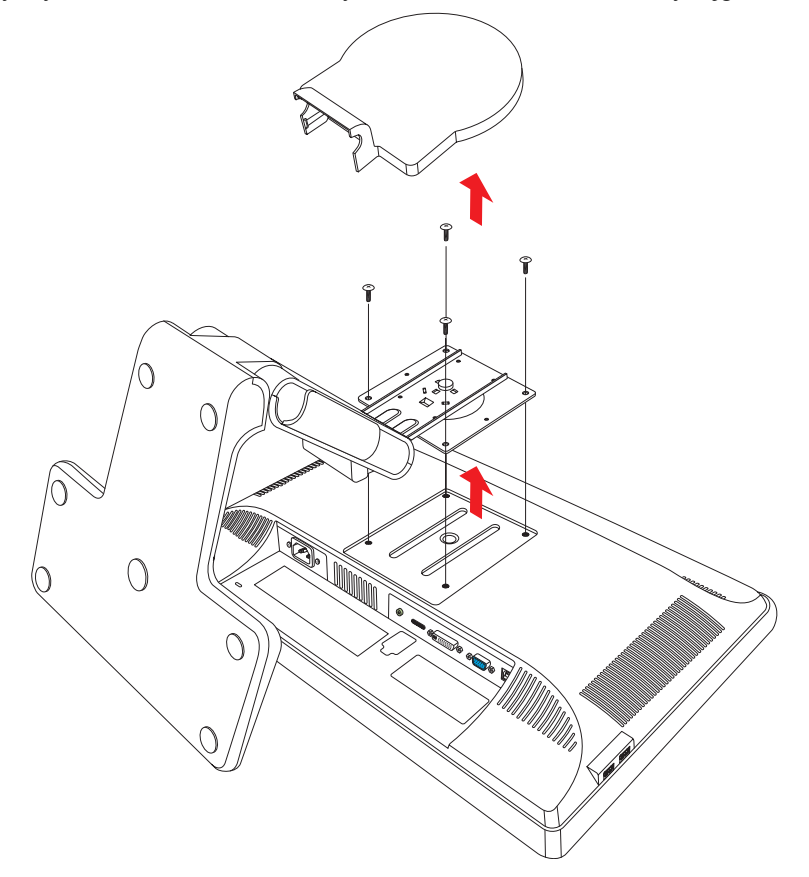

### <span id="page-14-0"></span>**Przygotowanie podstawy wspornika do montażu na ścianie**

- **1.** Proszę odłączyć od monitora kabel zasilania oraz kable audio i wideo.
- 2. Proszę zdjąć podstawę monitora. Zobacz "Zdjęcie podstawy monitora." Proszę ustawić monitor na płaskiej, miękkiej powierzchni, ekranem w dół.
- **3.** Po zdjęciu podstawy proszę wyjąć gumową zatyczkę z czopu monitora. Pod gumową zatyczką zobaczą Państwo śrubę, na panelu zaś znajdują się dwie dodatkowe śruby.
- **4.** Proszę wyjąć wszystkie trzy śruby.
- **5.** Proszę wyjąć czop z monitora.
- **6.** Proszę zachować wyjęte elementy (zatyczka gumowa, śruby, czop i podstawa) na przyszłość.
- **7.** Aby mieć pewność, że monitor jest zamontowany w bezpieczny i stabilny sposób, proszę postępować zgodnie z instrukcjami dołączonymi do wspornika.

Cztery gwintowane otwory montażowe z tyłu monitora są kompatybilne ze standardem VESA dla monitorów płaskoekranowych. W przypadku monitora vp15 standardowy rozstaw wynosi 75 mm, natomiast w przypadku innych modeli 100 mm.

Proszę użyć tych czterech otworów, aby zamontować monitor na wysięgniku lub innym wsporniku.

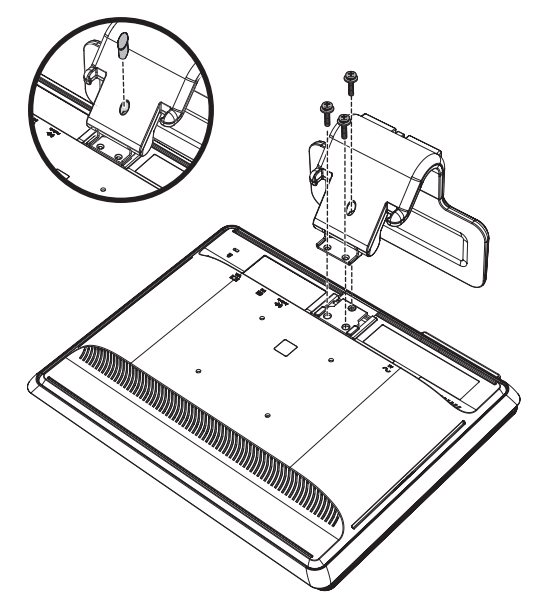

### <span id="page-14-1"></span>**Przygotowanie podstawy kolumny do montażu na ścianie**

- **1.** Proszę odłączyć od monitora kabel zasilania oraz kable audio i wideo.
- 2. Gdy monitor będzie ułożony ekranem w dół na płaskiej, miękkiej powierzchni, proszę zdjąć podstawę. Zobacz "Zdjęcie podstawy monitora."
- **3.** Proszę zdjąć pokrywę zawiasu i odłożyć ją. Teraz zobaczą Państwo trzy śruby i zawias.
- 4. Trzymając cokół tak, aby nie spadł, proszę wyjąć śrubę w pobliżu zawiasu, a następnie pozostałe dwie śruby. W razie potrzeby proszę przesunąć cokół, aby wszystkie trzy śruby były łatwo dostępne.
- **5.** Proszę przesunąć cokół poza panel monitora.
- 6. Proszę zachować wyjęte elementy (śruby, pokrywa zawiasu, cokół i podstawa) na przyszłość.

**7.** Aby mieć pewność, że monitor jest zamontowany w bezpieczny i stabilny sposób, proszę postępować zgodnie z instrukcjami dołączonymi do wspornika.

Cztery gwintowane otwory montażowe z tyłu monitora są kompatybilne ze standardem VESA dla monitorów płaskoekranowych. W przypadku monitora vp15 standardowy rozstaw wynosi 75 mm, natomiast w przypadku innych modeli 100 mm.

Proszę użyć tych czterech otworów, aby zamontować monitor na wysięgniku lub innym wsporniku.

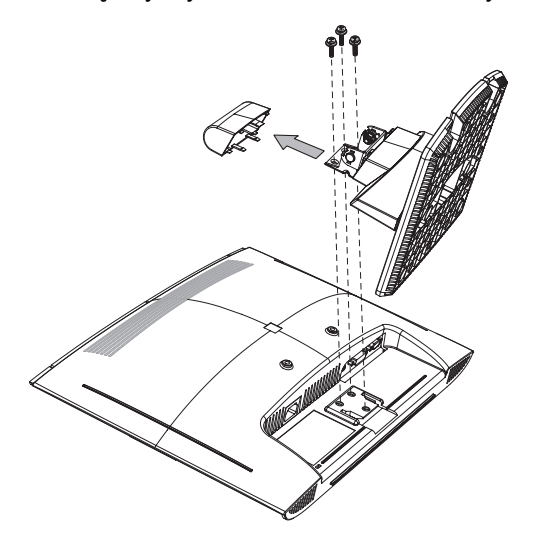

### <span id="page-15-0"></span>**Ponowny montaż cokołu i podstawy monitora**

- **1.** Proszę zdjąć wspornik.
- **2.** Proszę wykonać poprzednio opisane instrukcje w odwrotnej kolejności.

## <span id="page-15-1"></span>**Podłączanie kabla VGA (analogowy) i/lub DVI-D (cyfrowy)**

Proszę użyć kabla VGA lub DVI-D (dołączony do wybranych modeli). Aby użyć kabla DVI, zainstalowana karta graficzna musi być kompatybilna ze standardem DVI. Złącza znajdują się z tyłu monitora. Proszę się upewnić, że komputer i monitor są wyłączone i odłączone od zasilania.

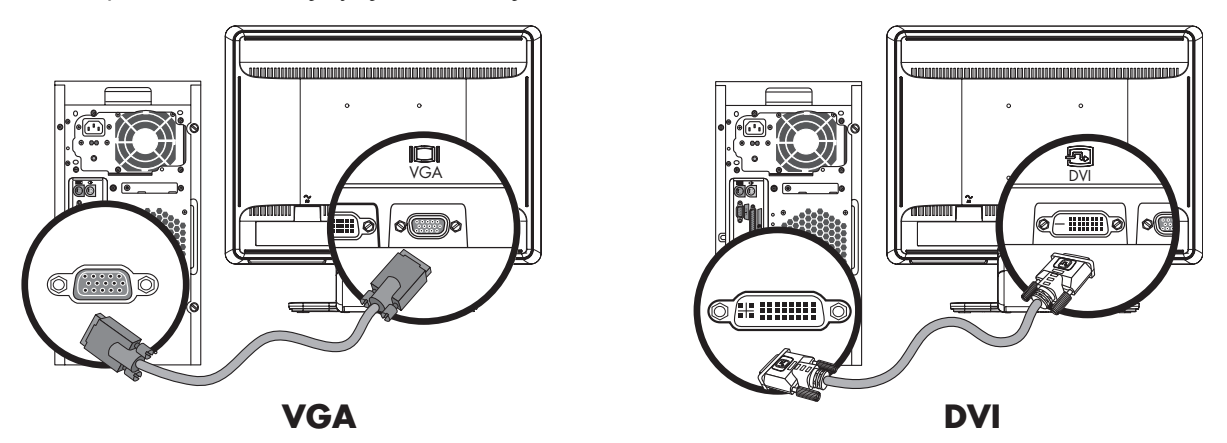

*Podłączanie kabla VGA lub DVI-D — lokalizacja złącza może się różnić* 

### <span id="page-15-2"></span>**Aby podłączyć kabel VGA**

Proszę podłączyć jeden koniec kabla wideo VGA do gniazda z tyłu monitora, a drugi koniec do gniazda VGA w komputerze.

### <span id="page-15-3"></span>**Aby podłączyć kabel DVI-D**

Proszę podłączyć jeden koniec kabla wideo DVI-D do gniazda z tyłu monitora, a drugi koniec do gniazda DVI-D w komputerze. Na Państwa komputerze musi być zainstalowana karta graficzna zgodna ze standardem DVI. Złącze i kabel DVI-D są dostarczone tylko z niektórymi modelami monitora.

### <span id="page-16-0"></span>**Podłączanie kabla HDMI**

Proszę podłączyć jeden koniec kabla HDMI (tylko wybrane modele) do gniazda w tylnej części monitora, a drugi koniec do dowolnego zgodnego źródła cyfrowego sygnału audio-wideo, takiego jak urządzenie STB, odtwarzacz DVD, czy cyfrowy odbiornik telewizyjny.

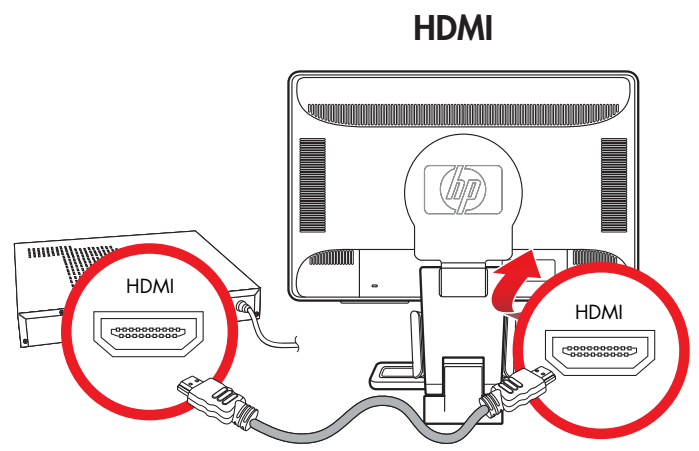

## <span id="page-16-1"></span>**Podłączanie kabla audio**

Proszę podłączyć wbudowane głośniki monitora do komputera przy pomocy kabli audio tak, jak pokazano na ilustracji.

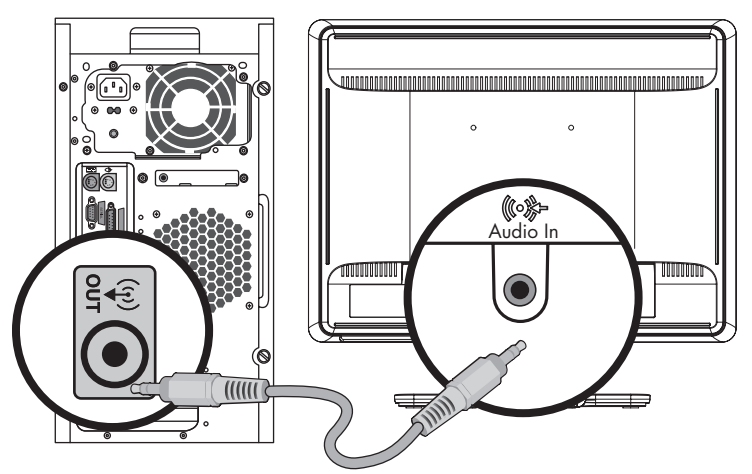

*Podłączanie kabli audio ó lokalizacja złącza może się rÛżnić*

## <span id="page-16-2"></span>**Podłączanie kabla USB**

Proszę podłączyć kabel USB do komputera i do wejściowego gniazda USB w monitorze (w gniazdo USB wyposażone są tylko wybrane modele). Powoduje to uruchomienie portów USB 2.0.

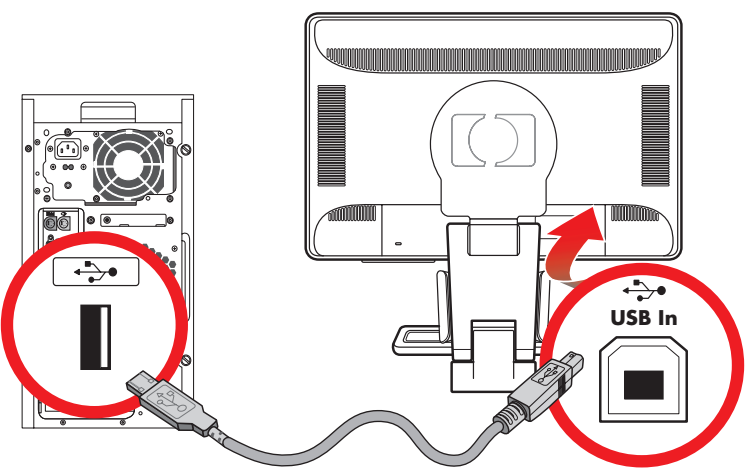

## <span id="page-17-0"></span>**Podłączanie urządzeń USB do monitora**

Do monitora można podłączyć dwa lub cztery urządzenia USB (tylko wybrane modele), takie jak na przykład pamięć flash USB lub kamera cyfrowa. Można je podłączyć dopiero wtedy, gdy monitor i komputer są ze sobą połączone kablem USB.

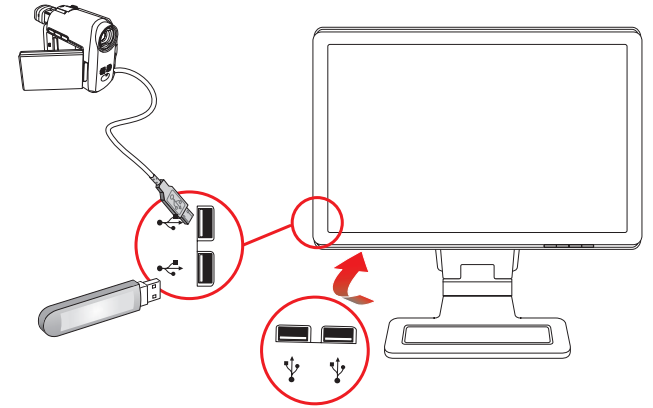

## <span id="page-17-1"></span>**Podłączanie kabla zasilania**

**1.** Proszę przeczytać ostrzeżenie zamieszczone poniżej.

Å**OSTRZEŻENIE:** Aby zmniejszyć ryzyko porażenia prądem lub uszkodzenia sprzętu:

- Proszę nie usuwać uziemienia kabla. Uziemienie jest bardzo ważnym zabezpieczeniem. Proszę podłączyć kabel zasilania do uziemionego gniazdka.
- Dla własnego bezpieczeństwa, proszę się upewnić, że uziemione gniazdko, do którego podłączone jest urządzenie, jest łatwo dostępne i znajduje się możliwie jak najbliżej urządzenia. Kabel zasilania powinien zostać umieszczony w taki sposób, aby nikt po nim nie chodził i aby nie był przygniatany ustawionymi na nim przedmiotami.
- Proszę nie ustawiać niczego na kablach zasilania lub innych przewodach. Proszę je rozmieścić w taki sposób, aby nikt po nich nie deptał, ani się potknął. Proszę nigdy nie ciągnąć za kabel lub przewód.

Dodatkowe informacje znajdą Państwo w Załączniku B w punkcie "Wymagania dotyczące kabla zasilania".

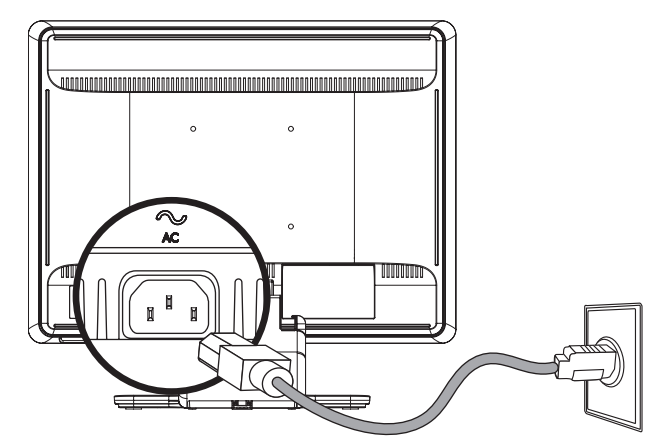

*Podłączanie kabla zasilania* 

**2.** Proszę podłączyć jeden koniec kabla do monitora, a drugi do uziemionego gniazdka.

## <span id="page-18-0"></span>**Zarządzanie kablami**

Monitory LCD HP posiadają po dwa specjalne haki lub po dwa tunele na kable z boku obudowy. W ten sposób kable mogą zostać łatwo zamocowane i nie widać ich z przodu.

✎**UWAGA:** Jeżeli monitor ma możliwość ruchu obrotowego, proszę upewnić się, czy przewody są na tyle luźne, aby podczas obrotu nie dochodziło do ich naciągania albo rozłączania.

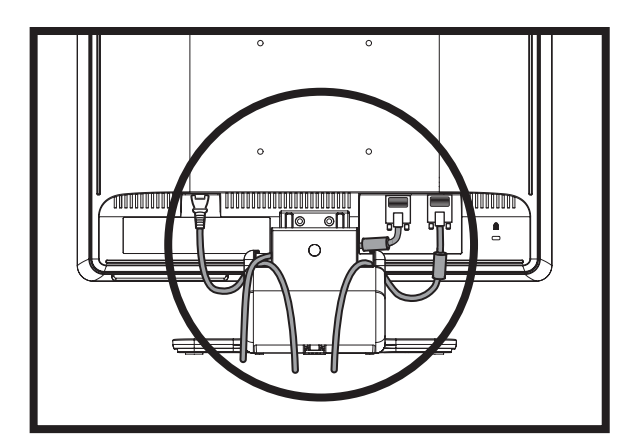

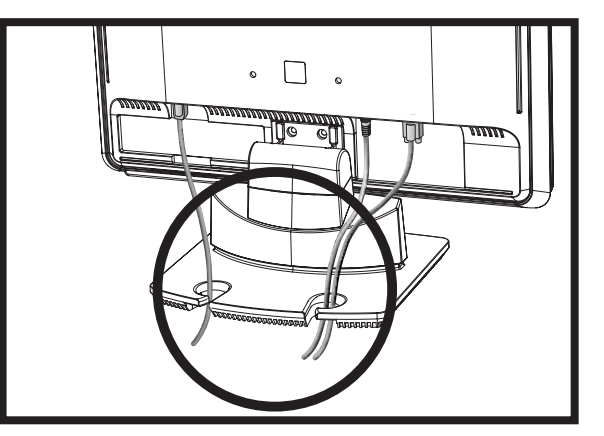

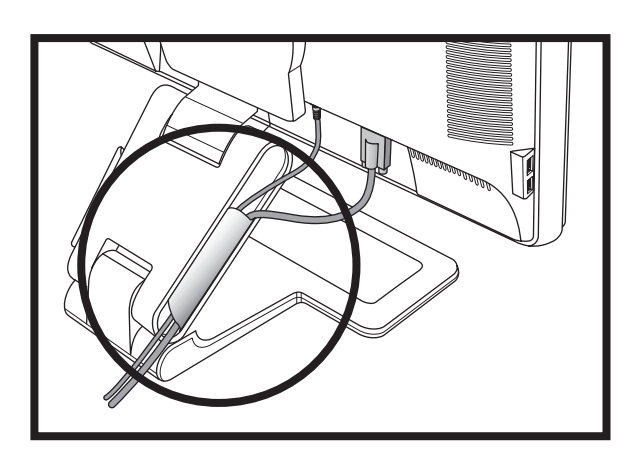

# <span id="page-19-0"></span>**Regulacja nachylenia**

Dla uzyskania optymalnej widoczności, proszę wyregulować nachylenie monitora zgodnie z własnymi upodobaniami w następujący sposób:

- 1. Proszę stanąć przed monitorem i trzymać podstawę, aby monitor się nie przewrócił podczas zmiany kąta nachylenia.
- 2. Proszę wyregulować nachylenie trzymając za górne krawędzie monitora i odpowiednio je przesuwając, nie dotykając przy tym ekranu.

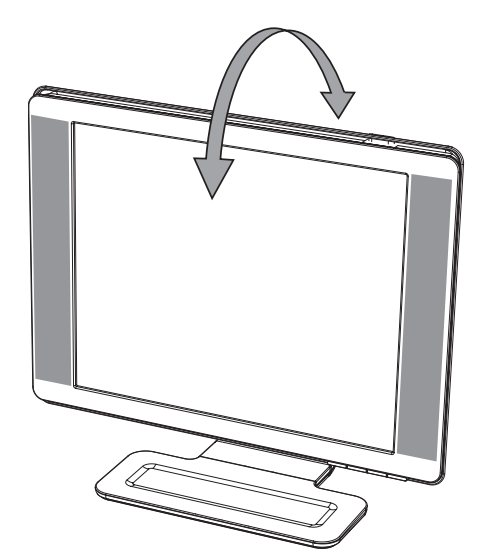

PRZESTROGA: Jeżeli zawias będzie wysunięty na całą długość i monitor zostanie nadmiernie przechylony, może upaść.

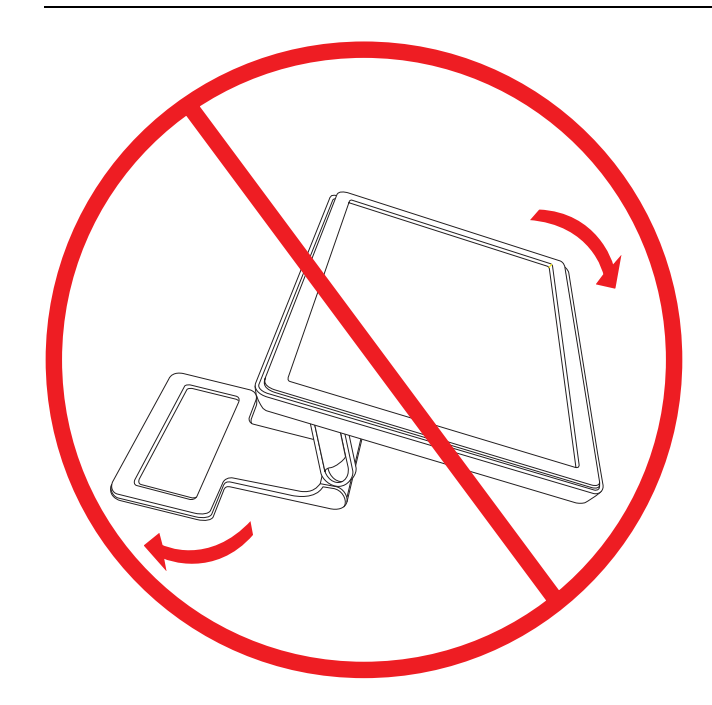

## <span id="page-20-0"></span>**Regulacja połączenia obrotowego (tylko wybrane modele)**

Połączenie obrotowe monitora LCD HP umożliwia duży zakres ruchu.

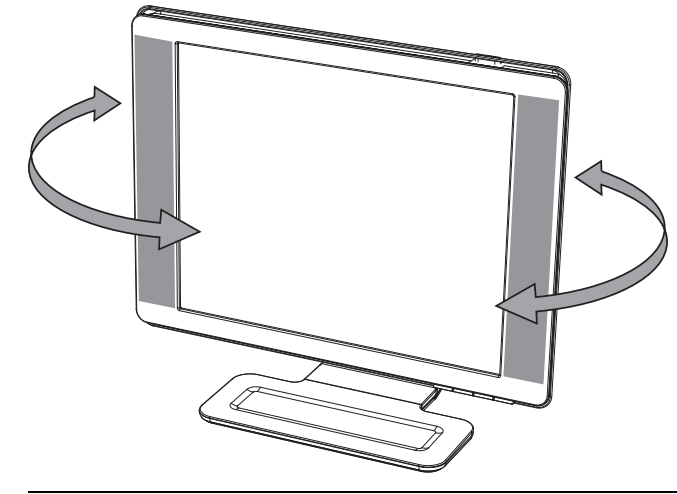

Ä**PRZESTROGA:** Aby uniknąć uszkodzenia monitora, proszę unikać nacisku na ekran LCD podczas jego obracania lub regulacji nachylenia.

## <span id="page-20-1"></span>**Regulacja wysokości (tylko wybrane modele)**

Monitor zamontowany na podstawie z podwójnym zawiasem można łatwo przesunąć w górę i w dół, podnosząc lub opuszczając zawias.

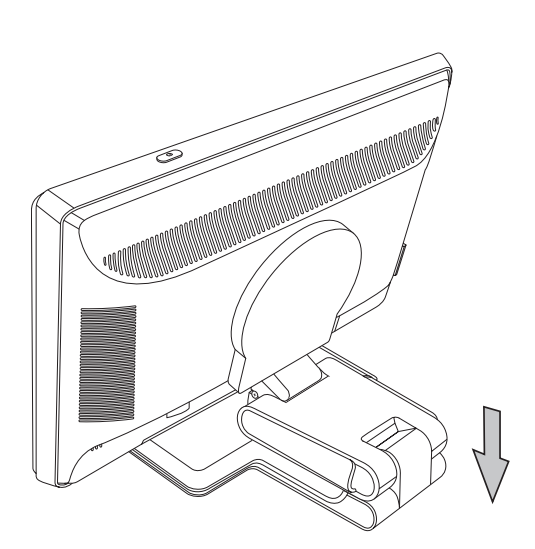

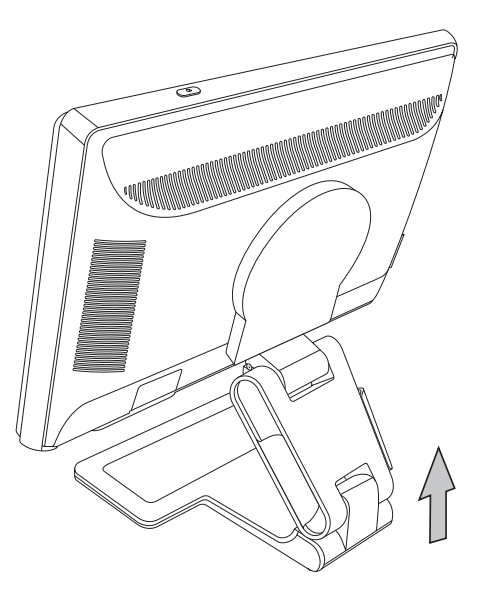

## <span id="page-21-0"></span>**Regulacja obrotu monitora (tylko wybrane modele)**

**1.** Stojąc naprzeciw monitora i przytrzymując jego podstawę, proszę przechylić monitor w tył o kąt 10 do 30 stopni ciągnąc w swoją stronę za dolną część ekranu.

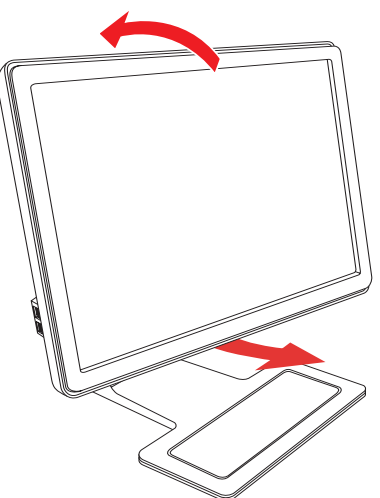

PRZESTROGA: Ten pierwszy punkt jest bardzo ważny – monitor z podwójnym zawiasem może porysować powierzchnię podstawy podczas obracania, jeżeli nie zostanie wcześniejszy wystarczająco mocno odchylony w tył.

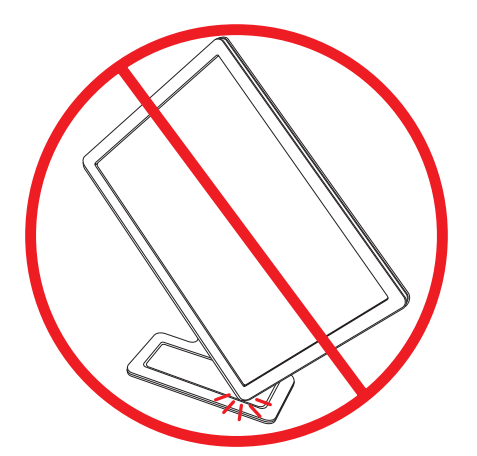

**2.** Jeżeli monitor znajduje się w pozycji poziomej, po przechyleniu go w tył proszę przekręcić go do pozycji pionowej, wykonując obrót w kierunku zgodnym z ruchem wskazówek zegara. Jeżeli monitor znajduje się w pozycji pionowej, proszę przechylić go w tył i przekręcić do pozycji poziomej, wykonując obrót w kierunku przeciwnym do ruchu wskazówek zegara.

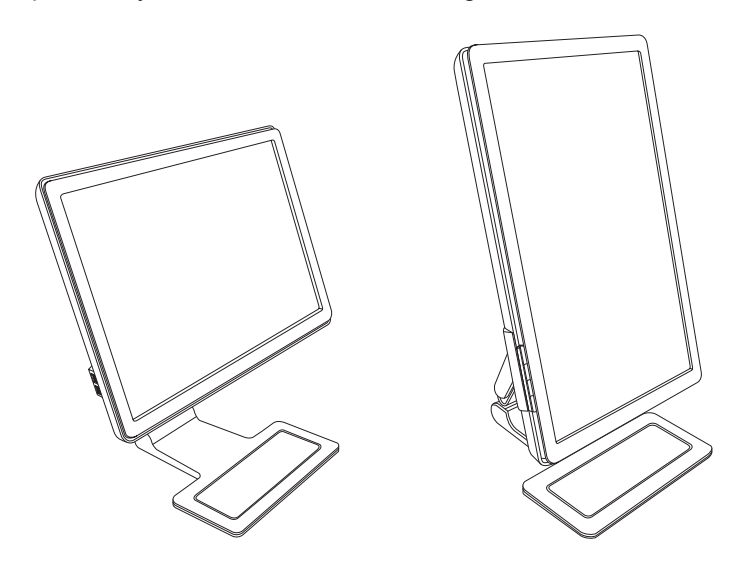

# <span id="page-22-0"></span>**Czujnik oświetlenia zewnętrznego (tylko wybrane modele)**

Wbudowany czujnik oświetlenia z lewej strony w przedniej części monitora dostosowuje podświetlenie ekranu LCD do bieżących warunków oświetlenia zewnętrznego. Domyślnie czujnik oświetlenia zewnętrznego jest włączony. Czujnik można włączyć lub wyłączyć ręcznie korzystając z głównego menu Image Control (Sterowanie obrazem) w menu OSD. Regulacja funkcji Quick View (Szybkie wyświetlanie), Brightness (Jasność), Contrast (Kontrast) lub sRGB w menu OSD powoduje automatyczne wyłączenie czujnika oświetlenia.

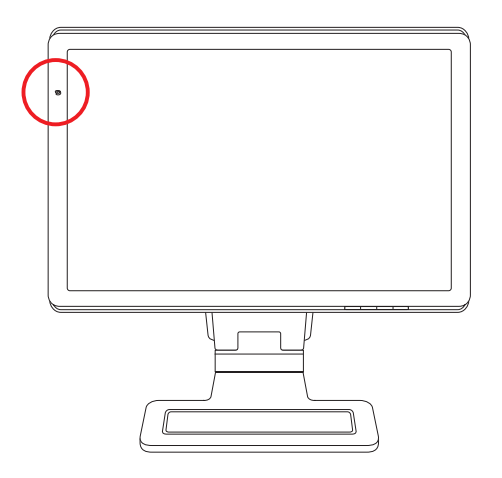

## <span id="page-22-1"></span>**Parkowanie klawiatury**

Jeżeli potrzebują Państwo więcej miejsca na biurku, nieużywaną klawiaturę można umieścić pod monitorem (tylko wybrane modele).

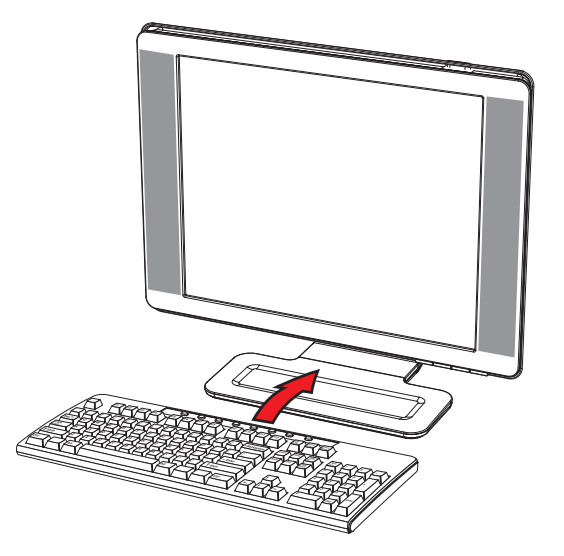

*Instalacja monitora*

# **Obsługa monitora**

# <span id="page-24-1"></span><span id="page-24-0"></span>**Płyta CD z oprogramowaniem i programami narzędziowymi**

Płyta CD dostarczona wraz z monitorem zawiera sterowniki i oprogramowanie, które mogą Państwo zainstalować na komputerze.

### <span id="page-24-4"></span><span id="page-24-2"></span>**Instalacja sterowników**

Jeżeli stwierdzą Państwo, że konieczna jest aktualizacja sterowników, mogą Państwo zainstalować pliki INF i ICM ze sterownikami monitora z płyty CD lub pobrać sterowniki z Internetu.

Aby zainstalować sterowniki do monitora z płyty CD:

- **1.** Proszę włożyć płytę CD do napędu. Pojawi się menu płyty CD.
- **2.** Proszę wybrać język.
- **3.** Proszę kliknąć opcję **Instaluj sterownik monitora**.
- **4.** Proszę postępować zgodnie z instrukcjami na ekranie.
- **5.** Proszę ponownie uruchomić komputer.
- **6.** Proszę się upewnić, że w ustawieniach na panelu sterowania monitora wybrana została odpowiednia rozdzielczość i częstotliwość sterowania. Więcej informacji znajdą Państwo w dokumentacji systemu Windows.

UWAGA: W przypadku błędu podczas instalacji, może zajść potrzeba ręcznej instalacji sterowników cyfrowych<br>monitora (pliki INF lub ICM) z płyty CD. Instrukcje można znaleźć w pliku "Driver Software Readme" na płycie CD (tylko w wersji angielskiej).

### <span id="page-24-3"></span>Pobieranie zaktualizowanych sterowników z Internetu

Aby pobrać najnowsze wersje sterowników i plików oprogramowania z witryny pomocy technicznej HP:

- **1.** Należy wejść na stronę: **<http://www.hp.com/support>**
- **2.** Proszę wybrać kraj/region.
- **3.** Proszę wybrać **Pobierz sterowniki i oprogramowanie**.
- 4. Proszę wpisać numer modelu monitora. Wyświetlą się wówczas strony, z których możliwe będzie pobranie oprogramowania dla danego monitora.
- **5.** Proszę pobrać i zainstalować sterownik i pliki oprogramowania zgodnie z instrukcjami.
- **6.** Proszę się upewnić, że system spełnia wymogi.

## <span id="page-25-0"></span>**Korzystanie z funkcji automatycznego dostrajania**

Działanie monitora podłączonego poprzez wejście VGA można łatwo zoptymalizować, wciskając na monitorze przycisk Auto/Select i korzystając z oprogramowania do automatycznego dostrajania znajdującego się na dostarczonej płycie CD.

Proszę nie wykonywać tej procedury, jeżeli monitor podłączony jest za pośrednictwem wejścia DVI lub HDMI (tylko wybrane modele). Jeżeli Państwa monitor podłączony jest poprzez wejście VGA, ta procedury może skorygować następujące usterki obrazu:

- Rozmyty lub nieczysty obraz
- Cienie lub odbicia na ekranie
- Pionowe paski
- Cienkie, poziome linie na ekranie
- Niewyśrodkowany obraz

Ä**PRZESTROGA:** Gdy na monitorze wyświetlany jest przez dłuższy czas ten sam obraz statyczny, może dojść do zjawiska zatrzymania obrazu. Aby tego uniknąć, należy zawsze używać wygaszacza ekranu lub wyłączać monitor, jeżeli nie jest używany przez dłuższy okres czasu.

Aby użyć funkcji automatycznego dostrajania:

- **1.** Proszę odczekać około 20 minut, aż monitor się rozgrzeje.
- **2.** Proszę wcisnąć przycisk Auto/Select na panelu przednim monitora.
	- ❏ Można rÛwnież wcisnąć przycisk Menu i wybrać w menu OSD **Sterowanie obrazem**, a następnie **Automatyczne dostrajanie**. Zobacz "Regulowanie jakości wyświetlania" w tym rozdziale.
	- ❏ Jeżeli rezultat nie jest zadowalający, proszę kontynuować procedurę.
- **3.** Proszę włożyć płytę CD do napędu. Wyświetli się menu płyty CD.
- **4.** Proszę wybrać język.
- **5.** Proszę wybrać Otwórz oprogramowanie do automatycznego dostrajania.
- **6.** Wyświetli się wzór testu ustawień.

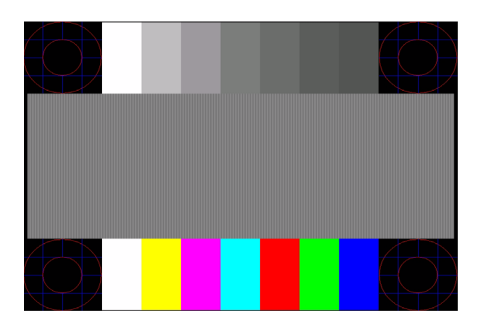

*WzÛr testu ustawień dla funkcji automatycznego dostrajania.*

**7.** Proszę wcisnąć przycisk Auto/Select na panelu przednim monitora, aby uzyskać stabilny, wyśrodkowany obraz.

# <span id="page-26-0"></span>**Oprogramowanie "My Display"**

Proszę użyć oprogramowania My Display (dostępne tylko z wybranymi modelami), aby wybrać preferencje dla optymalnego wyświetlania. Można wybrać ustawienia do gier, filmów, edytowania zdjęć lub tylko do pracy z dokumentami i arkuszami kalkulacyjnymi. Oprogramowanie My Display umożliwia także łatwą regulację ustawień takich jak jasność, kolor i kontrast.

Aby zainstalować oprogramowanie:

- **1.** Proszę włożyć płytę CD do napędu. Wyświetli się menu płyty CD.
- **2.** Proszę wybrać język.
- **3.** Proszę kliknąć **Zainstaluj oprogramowanie My Display** (dostępne tylko z wybranymi modelami).
- **4.** Proszę postępować zgodnie z instrukcjami na ekranie.
- **5.** Proszę ponownie uruchomić komputer.

Aby uzyskać dodatkowe informacje, proszę odnieść się do pomocy zintegrowanej z tym oprogramowaniem.

## <span id="page-26-1"></span>**Elementy sterowania na panelu przednim**

Na panelu przednim znajdują się przyciski umożliwiające sterowanie monitorem.

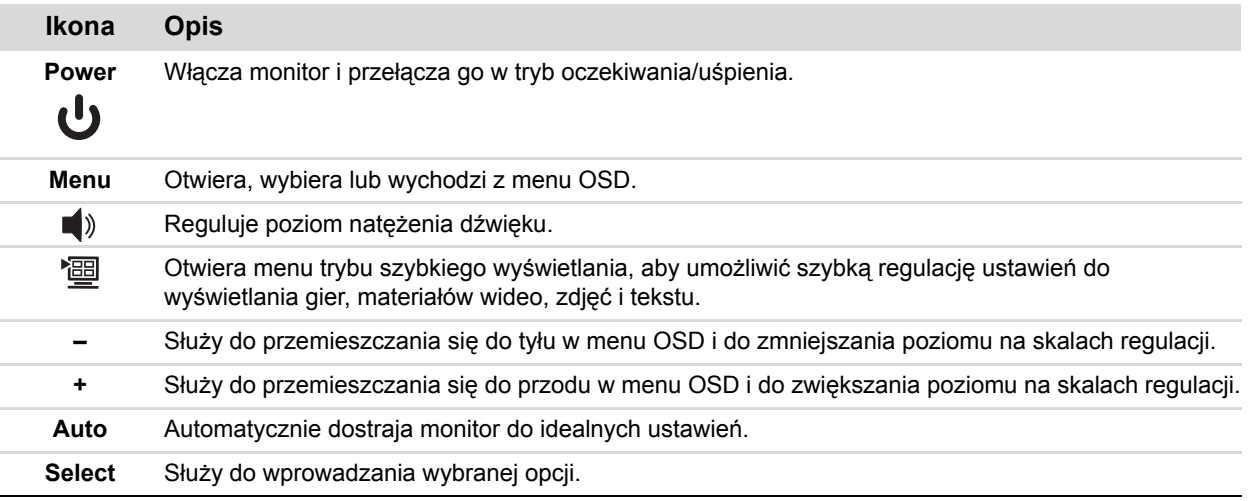

## <span id="page-26-2"></span>**Korzystanie z menu OSD**

✎**UWAGA:** Ustawienia można regulować przy pomocy oprogramowania OSD My Display (tylko wybrane modele) WWAUA. USRANDING MELITER DU<br>| lub przycisków sterowania na panelu przednim.

- **1.** Jeżeli monitor nie jest jeszcze włączony, proszę wcisnąć przycisk zasilania, aby go włączyć.
- 2. Aby wejść do menu OSD, proszę wcisnąć przycisk Menu. Wyświetli się menu główne OSD.
- **3.** Do poruszania się po menu głównym lub podmenu służy przycisk **+** (Plus) na panelu przednim monitora (przewijanie w górę) i przycisk – (Minus) (przewijanie w dół). Następnie proszę wcisnąć przycisk Auto/Select, aby wybrać podświetloną funkcję.

Jeżeli przesuną się Państwo w dół strony, menu przesunie się w górę ekranu. Jeżeli przesuną się Państwo w górę od wybranej pozycji, menu przesunie się w dół ekranu.

- **4.** Aby wyregulować skalę wybranej pozycji, proszę wcisnąć przycisk **+** lub **ñ**.
- **5.** Proszę wybrać Zapisz i wróć.

Jeżeli nie chcą Państwo zapisać ustawienia, proszę wybrać opcję **Anuluj** w podmenu lub **Wyjdź** w menu głównym.

**6.** Proszę wcisnąć przycisk Menu, aby wyjść z menu OSD.

✎**UWAGA:** Gdy na ekranie wyświetlone jest menu, jeżeli przez 30 sekund (ustawienie domyślne) nie zostanie wciśnięty żaden przycisk, regulacje i ustawienia zostają zapisane, a menu zamyka się.

## <span id="page-27-0"></span>**Wybór menu OSD**

W poniższej tabeli przedstawiono funkcje menu OSD i ich opis. Po zmianie pozycji menu OSD, jeżeli na ekranie menu dostępne są te opcje, można wybrać:

- **Cancel (Anuluj) —** aby powrócić do poprzedniego poziomu menu.
- Save and Return (Zapisz i wróć) aby zapisać wszystkie zmiany i powrócić do ekranu menu głównego OSD. Opcja Save and Return (Zapisz i wróć) jest aktywna tylko w przypadku zmiany jakiejkolwiek pozycji menu.
- **Reset (Przywróć) —** aby powrócić do poprzednich ustawień.

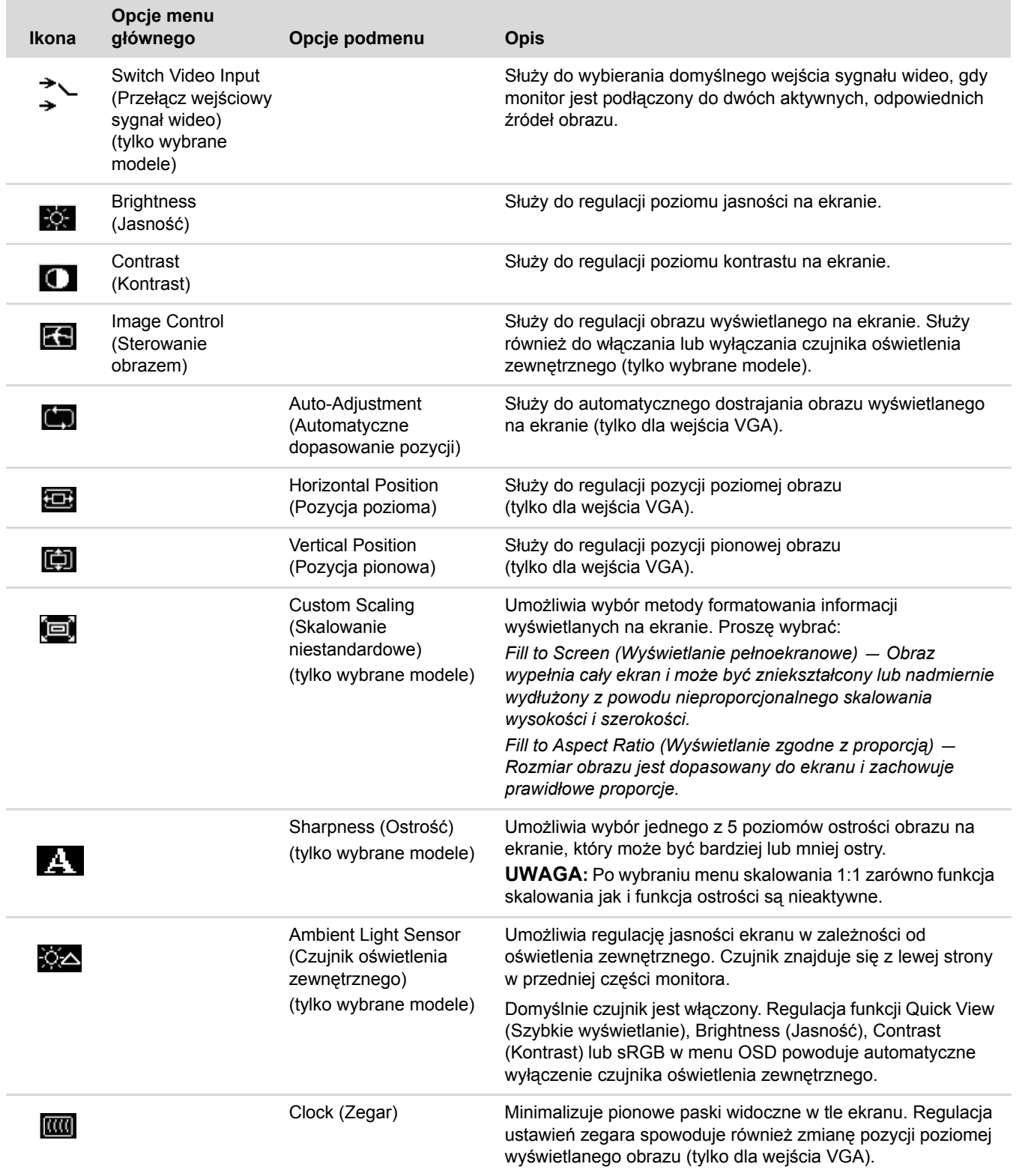

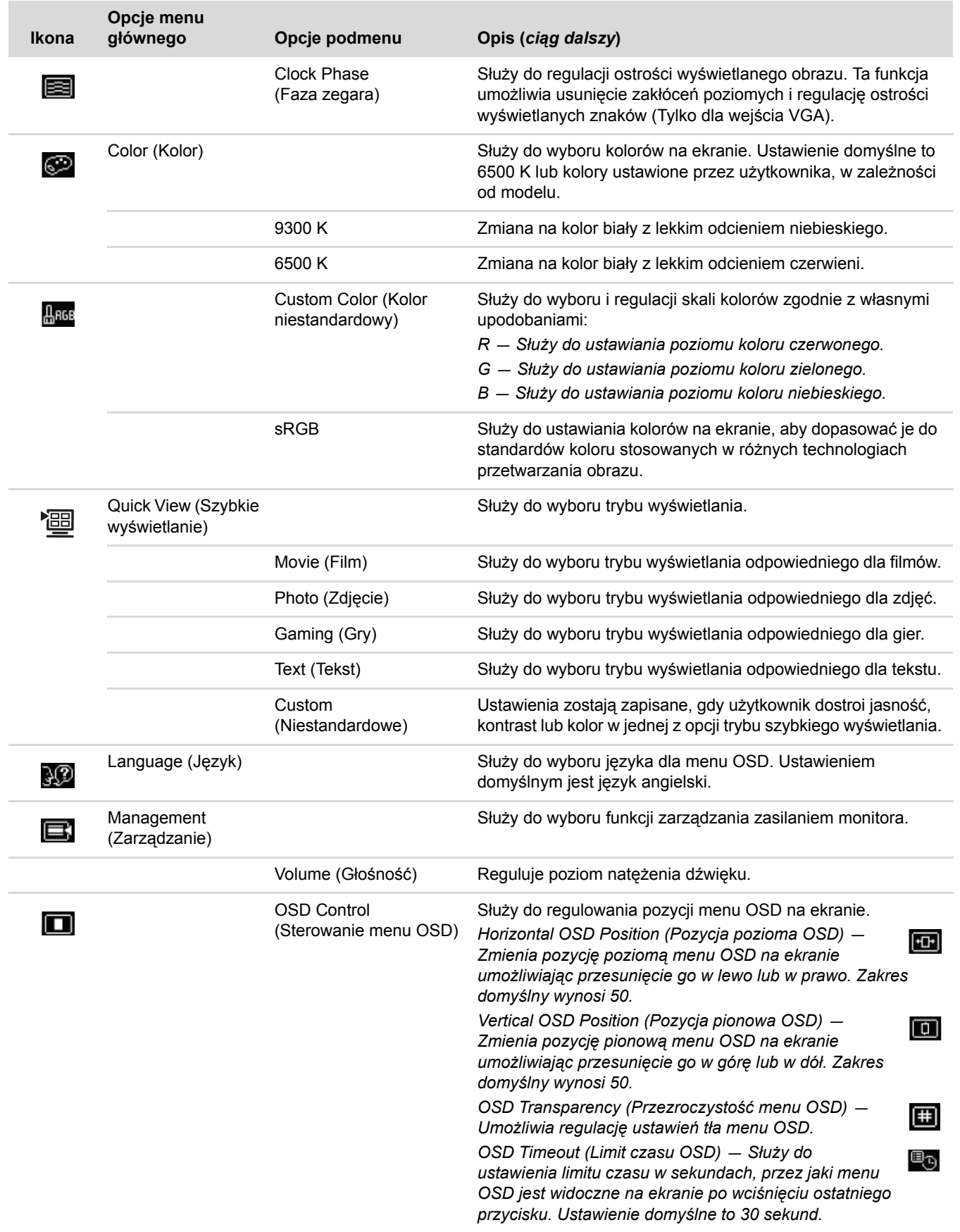

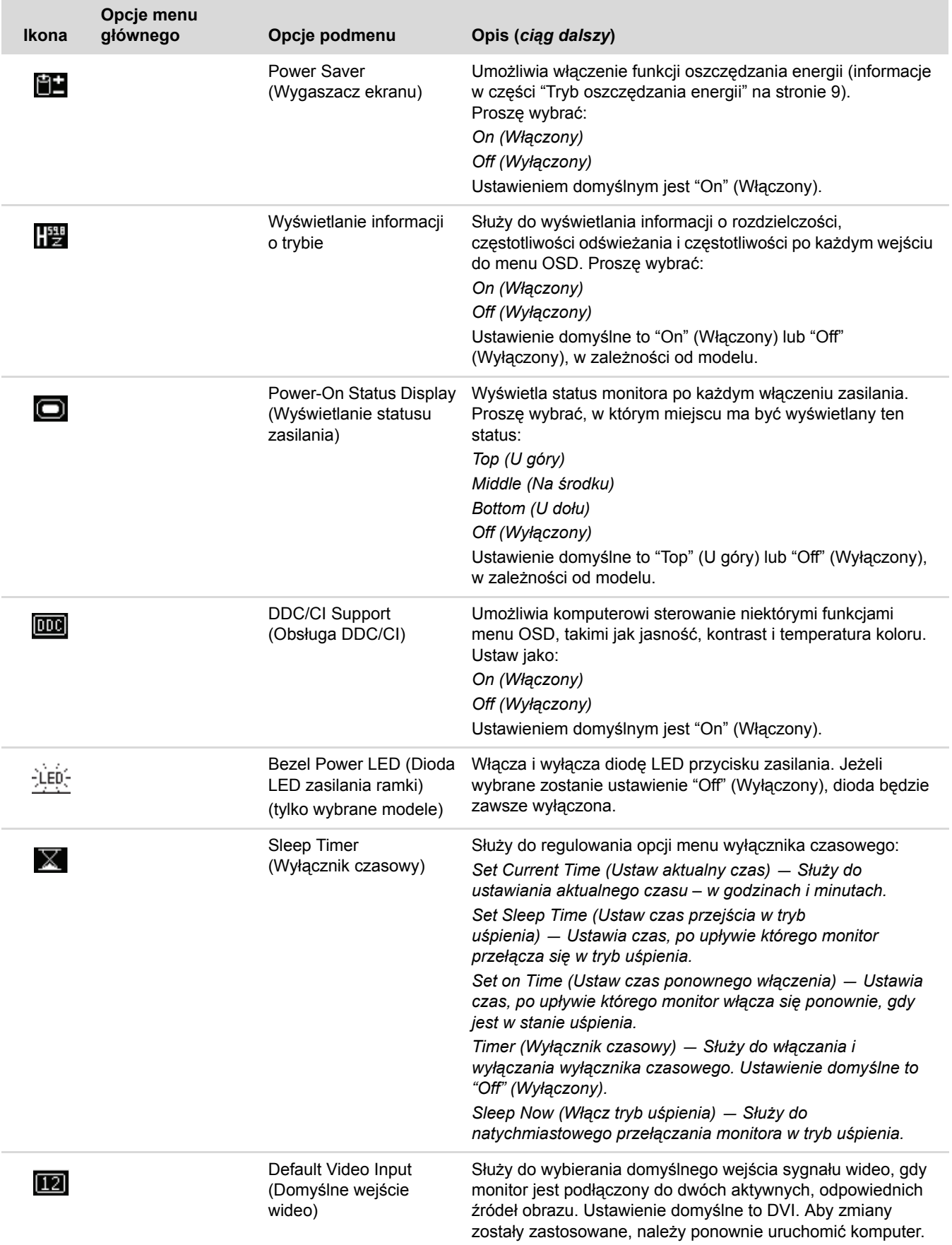

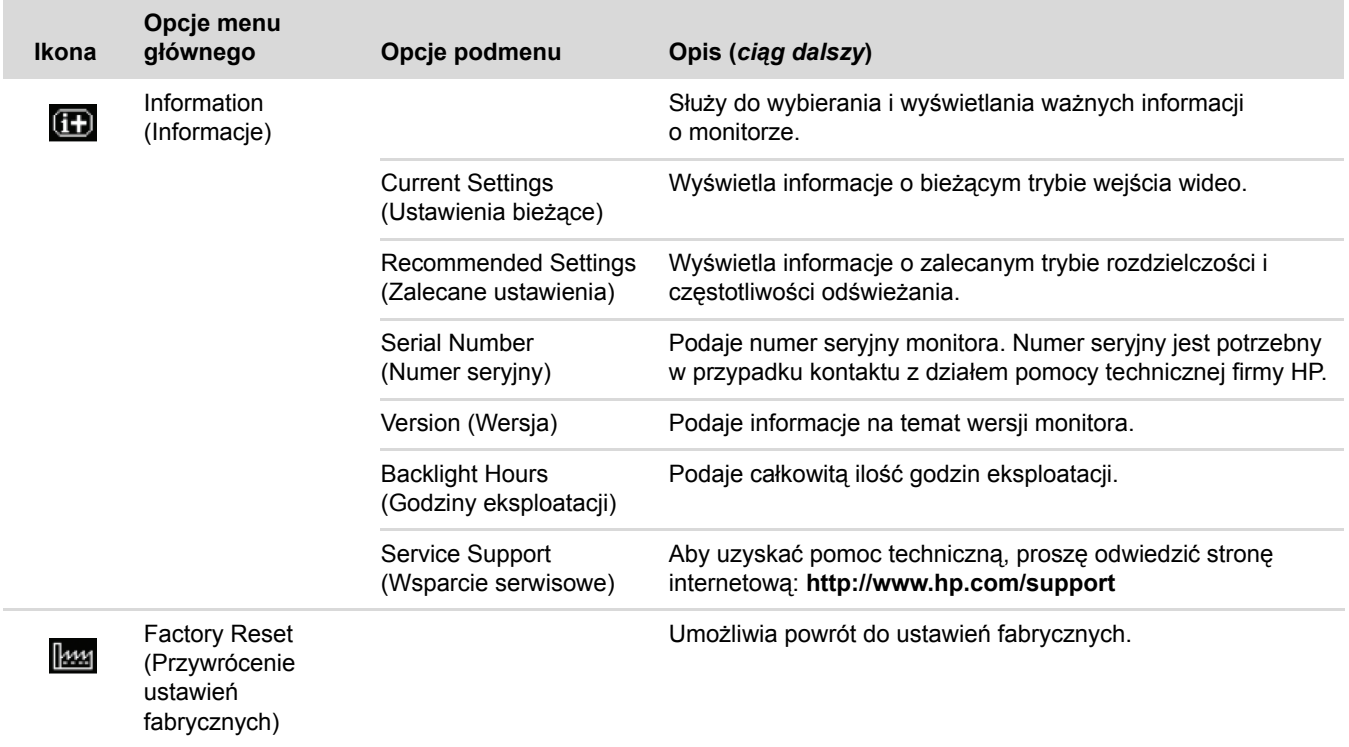

## <span id="page-30-0"></span>**WybÛr złącz wejściowego sygnału wideo**

Dostępne są następujące złącza wejściowego sygnału wideo:

- Złącze VGA (analogowe)
- Złącze DVI-D (cyfrowe) w przypadku wybranych modeli.
- Złącze HDMI w przypadku wybranych modeli

Monitor rozpoznaje automatycznie, które wejścia posiadają prawidłowe sygnały wideo i odpowiednio do tego wyświetla obraz.

Mogą Państwo podłączyć kabel VGA, DVI-D lub oba. Jeżeli zostaną podłączone oba kable, domyślnym wejściem będzie DVI. Kabel HDMI przychodzi w miejsce kabla DVI. ródło wejścia można zmienić korzystając z opcji **Switch Video Input (Przełącz wejściowy sygnał wideo)** w menu OSD.

# <span id="page-31-0"></span>**Określanie stanu monitora**

Na ekranie wyświetlane są specjalne komunikaty w następujących sytuacjach:

■ **Input Signal Out of Range (Sygnał wejściowy poza zakresem) —** Wskazuje, że monitor nie obsługuje sygnału wejściowego danej karty graficznej, ponieważ jego rozdzielczość lub częstotliwość odświeżania są wyższe od obsługiwanych przez monitor.

Proszę obniżyć ustawienia rozdzielczości i częstotliwości odświeżania karty graficznej. Proszę ponownie uruchomić komputer, aby nowe ustawienia zostały zastosowane.

- **Monitor Going to Sleep (Monitor przełącza się w tryb uśpienia) —** Wskazuje, że monitor przełącza się w tryb uśpienia. W trybie uśpienia głośniki są wyłączone.
- Check Video Cable (Sprawdź kabel wideo) Wskazuje, że kabel wideo nie jest prawidłowo podłączony do komputera lub monitora.
- **OSD Lock-out (Blokada menu OSD) –** Menu OSD można włączyć lub wyłączyć wciskając przycisk Menu na panelu przednim i przytrzymując go przez 10 sekund. Gdy menu OSD jest zablokowane, przez 10 sekund wyświetlany jest komunikat "OSD Lock-out" (Blokada menu OSD).

Jeżeli menu OSD jest zablokowane, proszę wcisnąć przycisk Menu na panelu przednim i przytrzymać go przez 10 sekund, aby je odblokować.

Jeżeli menu OSD jest odblokowane, proszę wcisnąć przycisk Menu na panelu przednim i przytrzymać go przez 10 sekund, aby je zablokować.

- **No Input Signal (Brak sygnału wejściowego) → Wskazuje, że monitor nie odbiera sygnału wideo z** komputera przez złącze wejścia. Proszę sprawdzić, czy komputer lub źródło sygnału wejścia nie są wyłączone lub czy monitor nie przełączył się w tryb energooszczędny.
- **Auto Adjustment in Progress (Trwa automatyczne dostrajanie) Wskazuje, że funkcja automatycznego** dostrajania jest aktywna. Zobacz "Regulowanie jakości wyświetlania" w tym rozdziale.

## <span id="page-31-1"></span>**Regulowanie jakości wyświetlania**

Funkcja automatycznego dostrajania umożliwia uzyskanie lepszej jakości obrazu poprzez regulację jego rozmiaru, pozycji, zegara i fazy z każdym razem, gdy obraz jest wyświetlany w nowym trybie. Aby uzyskać precyzyjniejsze dostrojenie wejścia VGA, proszę uruchomić oprogramowanie do automatycznego dostrajania dostępne na płycie CD. Zobacz "Korzystanie z funkcji automatycznego dostrajania" w tym rozdziale.

Jeżeli chcą Państwo uzyskać jeszcze lepszą jakość obrazu, proszę wyregulować ustawienia zegara i fazy zegara. Zobacz "Optymalizacja obrazu analogowego" w tym rozdziale.

## <span id="page-32-0"></span>**Optymalizacja obrazu analogowego**

Ten monitor wyposażony jest w zaawansowane obwody, dzięki którym może działać jak standardowy monitor analogowy. W menu OSD istnieje możliwość wyregulowania dwóch elementów sterowania, dzięki czemu można uzyskać lepszą jakość obrazu analogowego:

- **Clock (Zegar) Zwiększa i zmniejsza wartość, aby zminimalizować pionowe paski, które mogą się pojawiać** na ekranie.
- **Clock Phase (Faza zegara) —** Zwiększa i zmniejsza wartość, aby zminimalizować zniekształcenia lub rozsynchronizowanie obrazu.

Proszę korzystać z tych elementów sterowania tylko wtedy, gdy funkcja automatycznego dostrajania nie wystarcza dla zapewnienia zadowalającej jakości obrazu w trybie analogowym.

Aby uzyskać najlepsze rezultaty:

- **1.** Proszę odczekać około 20 minut, aż monitor się rozgrzeje.
- **2.** Proszę wyświetlić aplikację wzoru dostrojenia zapisaną na płycie CD.
- **3.** Proszę wejść do menu OSD i wybrać **Image Control (Sterowanie obrazem)**.
- 4. Proszę prawidłowo ustawić zegar, ponieważ ustawienia fazy zegara zależą od ustawień zegara głównego. Jeżeli obraz ulega zniekształceniom podczas regulacji wartości zegara i fazy zegara, proszę kontynuować

dostrajanie aż do momentu, w którym zniekształcenie obrazu zniknie.

Aby powrócić do ustawień fabrycznych, proszę wejść do menu OSD, wybrać opcję **Factory Reset (Przywrócenie ustawień fabrycznych)**, a następnie zaznaczyć **Yes (Tak)**.

## <span id="page-32-1"></span>**Tryb oszczędzania energii**

Podczas normalnej pracy monitora dioda zasilania ma kolor niebieskawobiały lub zielony (w zależności od modelu), a monitor pobiera standardową ilość mocy. Aby uzyskać informację na temat poboru mocy, proszę odnieść się do rozdziału "Specyfikacja techniczna" (Załącznik B).

Monitor obsługuje również tryb oszczędzania energii, sterowany przez komputer. Gdy komputer znajduje się w trybie zmniejszonego poboru mocy, monitor jest czarny, podświetlanie jest wyłączone, a dioda statusu zasilania świeci na pomarańczowo. Monitor pobiera wówczas minimalną ilość mocy. Po "przebudzeniu" występuje niewielkie opóźnienie zanim monitor wróci do normalnego trybu pracy. Wynika ono z niezbędnego okresu nagrzewania. Tryb oszczędzania energii uruchamia się, jeżeli monitor nie wykrywa sygnałów synchronizacji poziomej lub pionowej. Tryb oszczędzania energii musi być ustawiony na komputerze jako aktywny.

Aby uzyskać więcej informacji na temat trybu oszczędzania energii, proszę odnieść się do dokumentacji komputera (czasem tryb ten nazywany jest funkcją zarządzania -zasilaniem).

✎**UWAGA:** Tryb oszczędzania energii jest aktywny tylko wtedy, gdy monitor jest podłączony do komputera,  $\mathfrak{D}% _{k}(G)$ który obsługuje tę funkcję.

# <span id="page-32-3"></span><span id="page-32-2"></span>**System ochrony treści cyfrowych (HDCP)**

Jeżeli Państwa monitor obsługuje funkcję HDCP, mogą Państwo odbierać obraz o wysokiej rozdzielczości. Obraz o wysokiej rozdzielczości jest dostępny w transmisjach z wielu źrÛdeł takich jak HD-DVD, Blu-Ray, transmisje telewizji kablowej lub satelitarnej HDTV. Jeżeli Państwa monitor nie obsługuje funkcji HDCP, w przypadku odtwarzania chronionych materiałów o wysokiej rozdzielczości, na Państwa monitorze nie będzie wyświetlany żaden obraz lub będzie wyświetlany obraz o niższej rozdzielczości. Aby móc wyświetlać obraz w trybie HDCP, zarówno karta, jak i monitor muszą obsługiwać ten tryb.

*Obsługa monitora*

# **Przygotowanie monitora do transportu**

<span id="page-34-0"></span>Proszę zachować oryginalne opakowanie monitora. Może się ono przydać później w przypadku przeprowadzki lub w razie wysyłki monitora.

Przed wysyłką monitora LCD marki HP należy odłączyć go od postawy.

# <span id="page-34-3"></span><span id="page-34-1"></span>**Zdjęcie podstawy monitora**

Å**OSTRZEŻENIE:** Proszę nie zdejmować podstawy z cokołu, gdy monitor jest ustawiony w pozycji pionowej. Próba zdjęcia podstawy z cokołu, gdy monitor jest ustawiony w pozycji pionowej może spowodować obrażenia użytkownika.

Å**OSTRZEŻENIE:** Przed demontażem lub złożeniem monitora proszę go wyłączyć i odłączyć wszystkie kable zasilania, audio i wideo. Aby odłączyć urządzenie od zasilania, należy wyciągnąć z gniazdka kabel zasilania, trzymając za wtyczkę zasilającą. Nigdy nie wolno ciągnąć tylko za kabel.

Ä**PRZESTROGA:** Ekran jest bardzo delikatny. Ułożenie monitora na płaskiej, miękkiej powierzchni ekranem skierowanym w dół zapobiega jego porysowaniu, uszkodzeniu lub zniszczeniu. Należy unikać nacisku na ekran LCD - w przeciwnym razie może on ulec uszkodzeniu.

### <span id="page-34-2"></span>**Demontaż podstawy wspornika**

- **1.** Proszę odłączyć od monitora kabel zasilania oraz kable audio i wideo.
- 2. Proszę ułożyć monitor na płaskiej, miękkiej i zabezpieczonej powierzchni ekranem skierowanym w dół.
- **3.** Proszę nacisnąć środkowy zatrzask pokazany na rys. (**1**) i odłączyć podstawę od monitora (**2**).

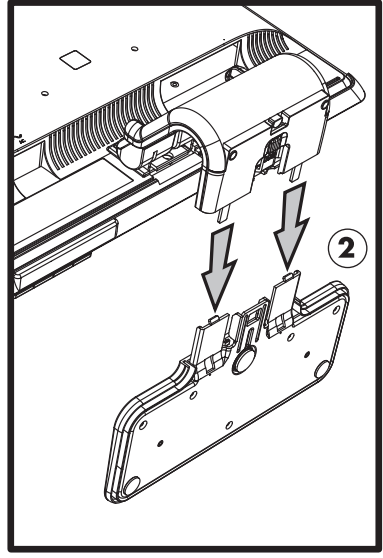

*Demontaż podstawy wspornika*

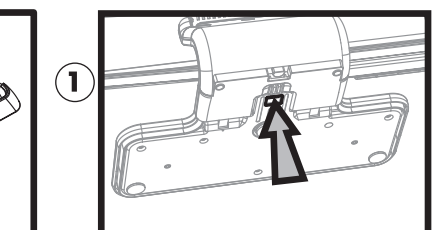

**4.** Proszę zgiąć zawias monitora i włożyć monitor wraz z podstawą do oryginalnego opakowania.

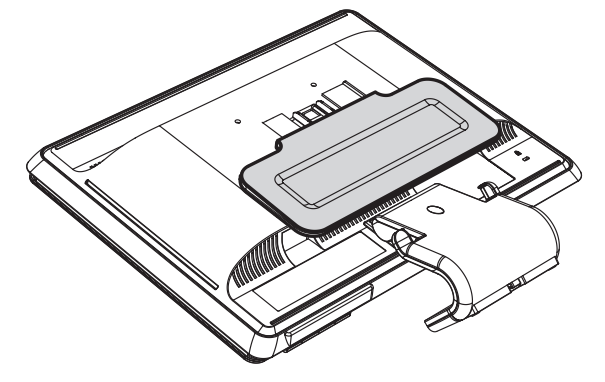

## <span id="page-35-0"></span>**Zdjęcie podstawy kolumny**

- **1.** Proszę odłączyć od monitora kabel zasilania oraz kable audio i wideo.
- 2. Proszę ułożyć monitor na płaskiej, miękkiej i zabezpieczonej powierzchni ekranem skierowanym w dół.
- **3.** Jedną ręką proszę wcisnąć wypustki blokujące i przytrzymać je, drugą ręką natomiast zdjąć podstawę z monitora.

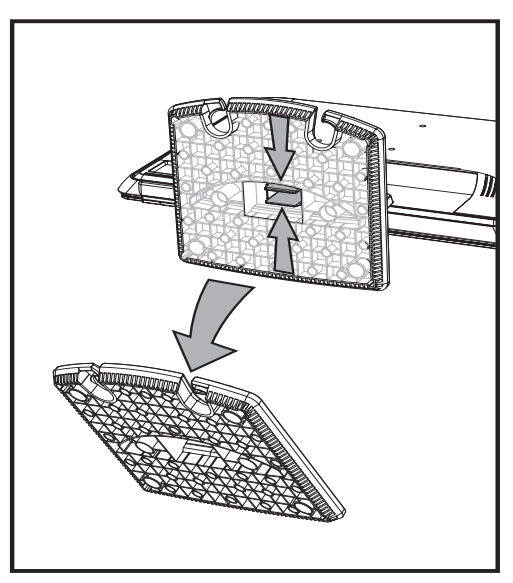

*Zdjęcie podstawy kolumny*

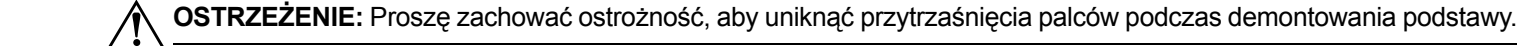

**4.** Proszę włożyć monitor i podstawę do oryginalnego opakowania.

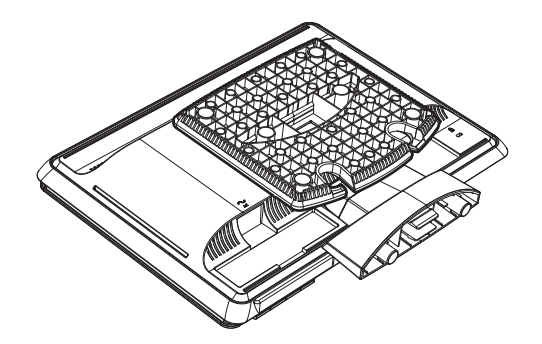

# <span id="page-36-0"></span>**Zginanie monitora zamontowanego na podstawie z podwÛjnym zawiasem**

Tego typu podstawy nie trzeba demontować do transportu. Proszę tylko zgiąć zawias do pierwotnej pozycji, w jakiej monitor został dostarczony.

OSTRZEŻENIE: Nie wolno przy tym kłaść monitora ekranem w dół. Zawias może odskoczyć i spowodować poważne uszkodzenia.

- **1.** Proszę przekręcić monitor do pozycji poziomej bez nachylenia.
- **2.** Proszę opuścić monitor tak, aby zawias stał się płaski.

Ekran monitora powinien nadal znajdować się w pozycji pionowej w stosunku do pulpitu – w ten sposób mają Państwo łatwy dostęp do zawiasu.

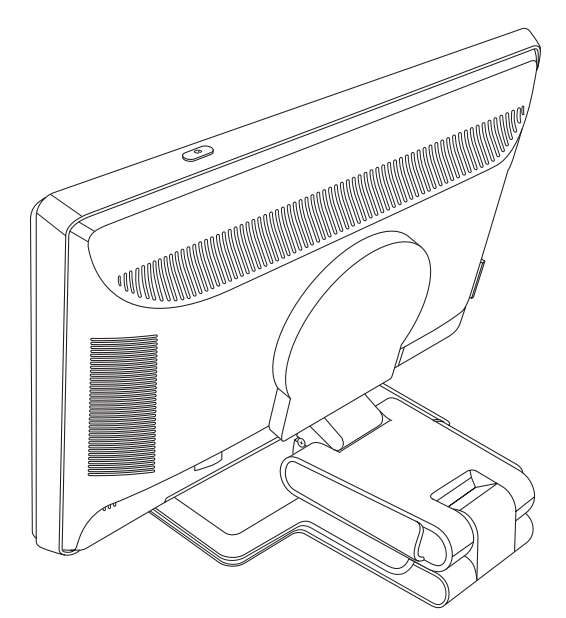

**3.** Proszę opasać postawę taśmą użytą do wysyłki, pociągnąć ją i połączyć jej oba końce, wsuwając je w szczeliny.

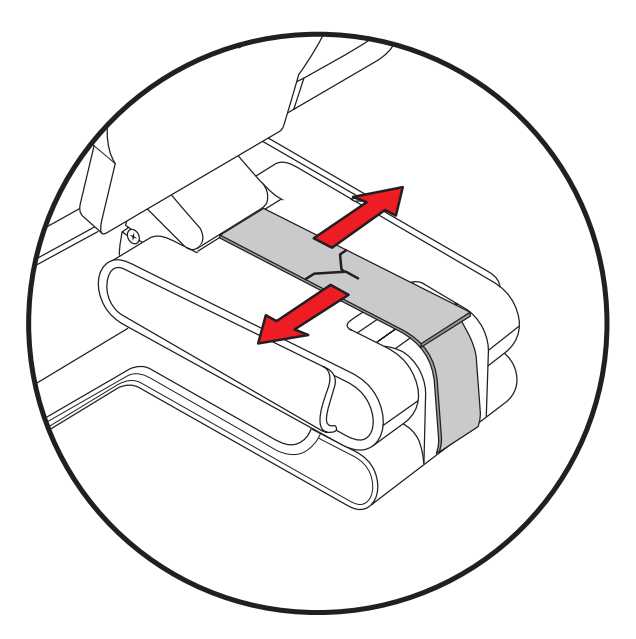

**4.** Proszę zgiąć monitor tak, aby leżał płasko w poziomie względem biurka.

5. Proszę obrócić monitor do pozycji pionowej (na rysunku pozycję użytkownika wskazuje prosta strzałka).

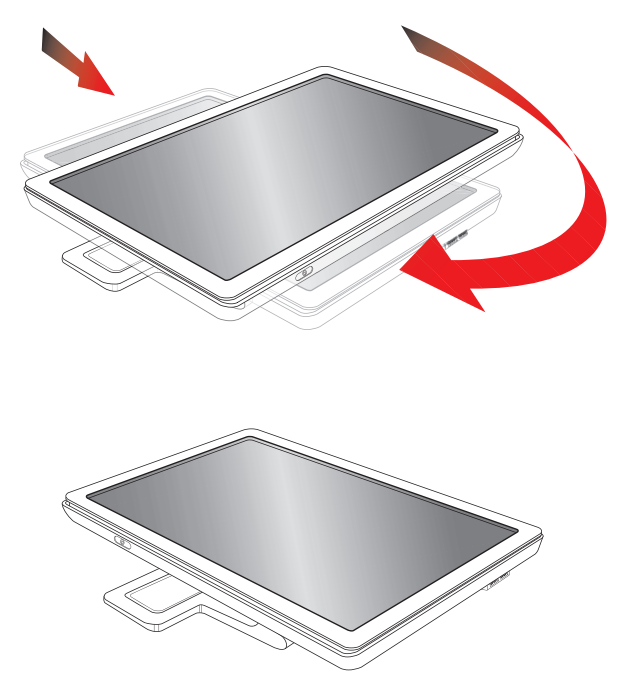

**6.** Proszę umieścić monitor w oryginalnym opakowaniu ekranem skierowanym w górę.

# **Rozwiązywanie problemów**

# <span id="page-38-1"></span><span id="page-38-0"></span>**Rozwiązywanie najczęściej występujących problemÛw**

W zamieszczonej poniżej tabeli wymieniono ewentualne problemy, ich prawdopodobne przyczyny oraz zalecane rozwiązania.

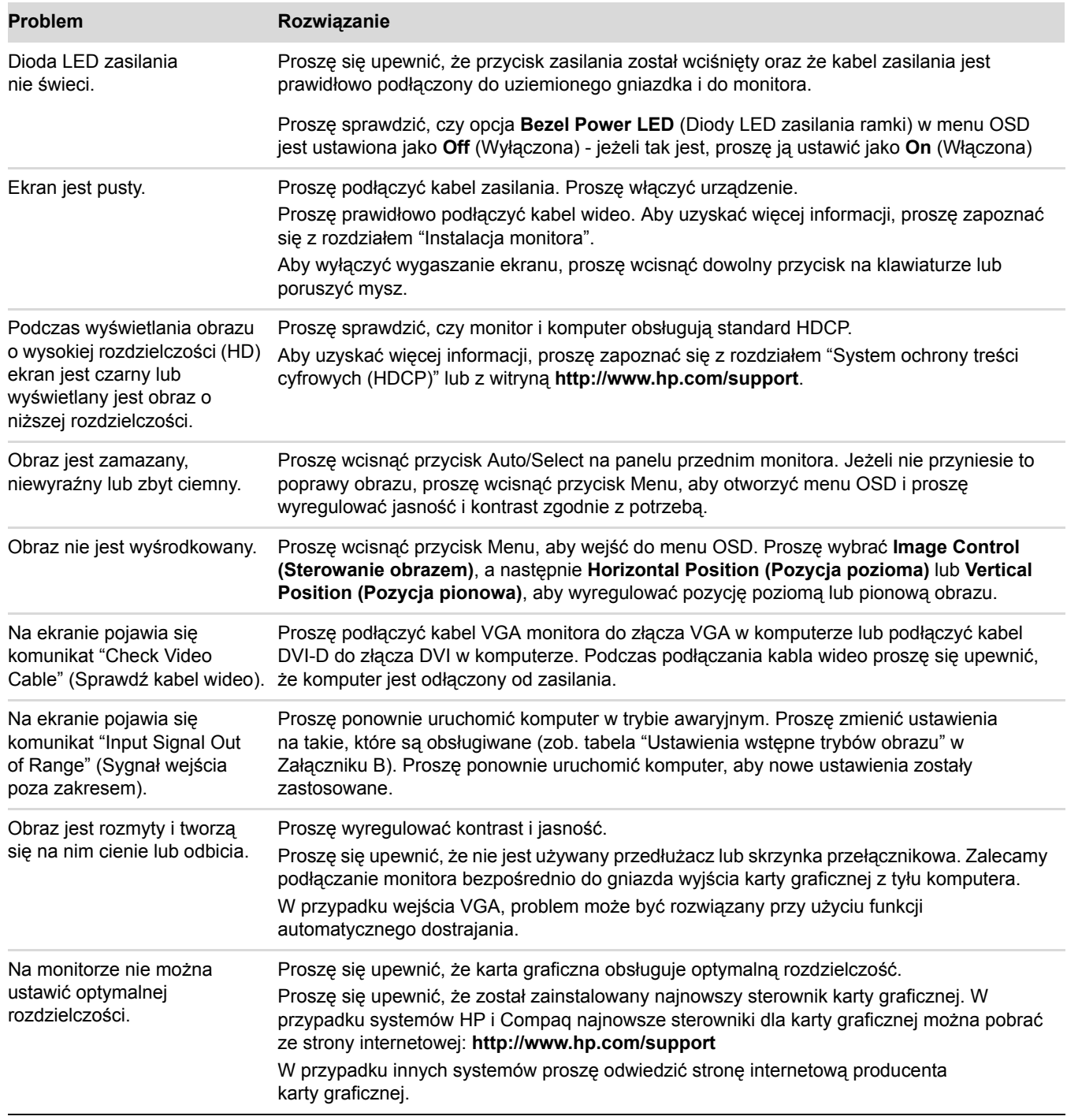

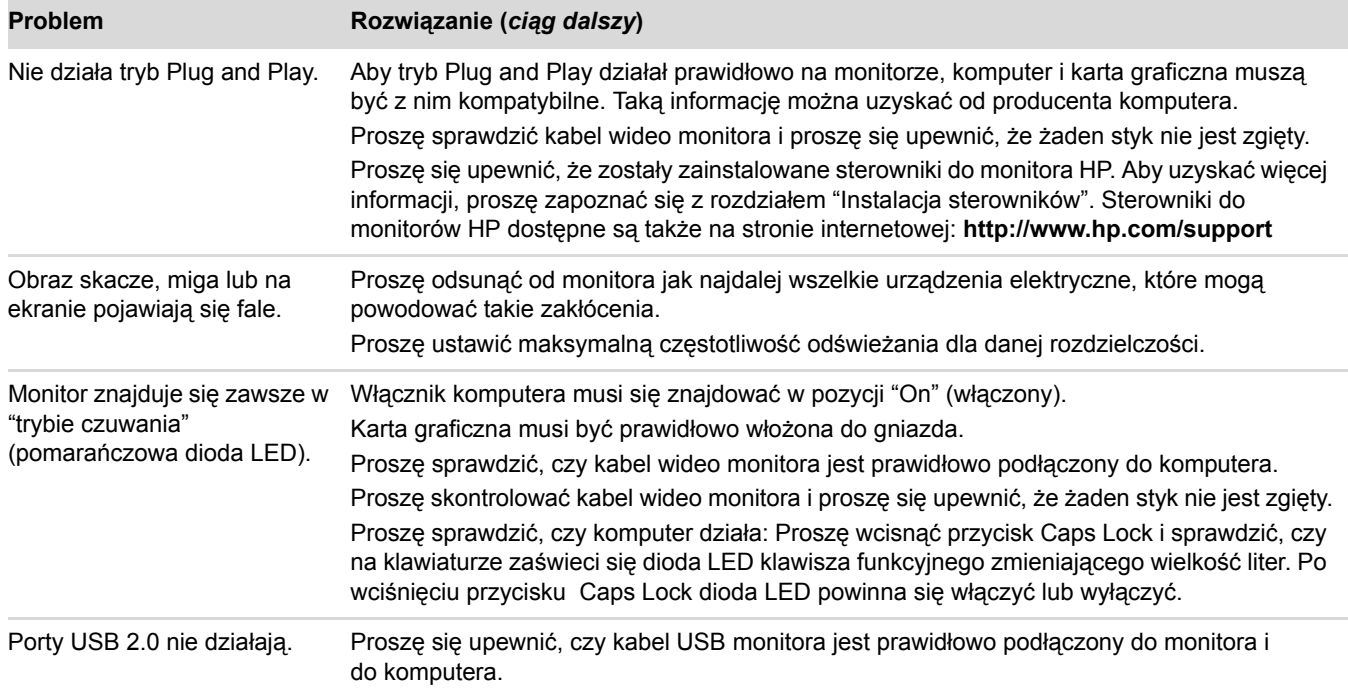

## <span id="page-39-0"></span>**Uzyskiwanie pomocy z witryny hp.com**

Przed skontaktowaniem się z biurem obsługi klienta, proszę zapoznać się ze stroną pomocy technicznej HP: **<http://www.hp.com/support>**

Proszę wybrać swój kraj/region, a następnie kliknąć łącza odpowiedniej strony pomocy technicznej dla Państwa monitora.

# <span id="page-39-1"></span>**Przygotowanie do rozmowy z działem pomocy technicznej**

Jeżeli nie są Państwo w stanie samodzielnie rozwiązać problemu korzystając ze wskazówek zawartych w tym rozdziale, może okazać się konieczny kontakt z działem pomocy technicznej. Dane kontaktowe działu pomocy technicznej znajdą Państwo w drukowanej broszurce dostarczonej wraz z monitorem. Dzwoniąc do działu pomocy technicznej należy podać następujące informacje:

- Numer modelu monitora (umieszczony na tabliczce z tyłu monitora)
- Numer seryjny monitora (umieszczony na tabliczce z tyłu monitora lub w menu OSD)
- Datę zakupu znajdującą się na fakturze
- Okoliczności, w których pojawił się problem
- Wyświetlony komunikat o błędzie
- Konfigurację sprzętu
- Nazwę i wersję używanego sprzętu oraz oprogramowania

## <span id="page-39-2"></span>**Umiejscowienie tabliczki znamionowej**

Na tabliczce znamionowej monitora podany jest numer modelu i numer seryjny. Informacje te mogą być potrzebne, gdy będą Państwo dzwonić do firmy HP z zapytaniem dotyczącym posiadanego modelu monitora. Tabliczka znamionowa znajduje się z tyłu monitora.

# <span id="page-40-2"></span>**Specyfikacja techniczna**

<span id="page-40-0"></span>Wszystkie specyfikacje przedstawiają typowe specyfikacje dostarczone przez producentów komponentów sprzętu HP. Rzeczywiste parametry mogą odbiegać w obie strony.

## <span id="page-40-1"></span>**Monitory LCD marki HP**

Pokrycie powierzchni ekranu: Polaryzator przeciwodblaskowy z twardą powłoką (tylko wybrane modele)

Gniazda wejściowe:

- Złącze VGA 15-pinowe, typu D
- Złącze DVI-D 24-pinowe, typu D (tylko wybrane modele)
- Złącze HDMI (tylko wybrane modele)

#### **Specyfikacja**

#### **model vp15**

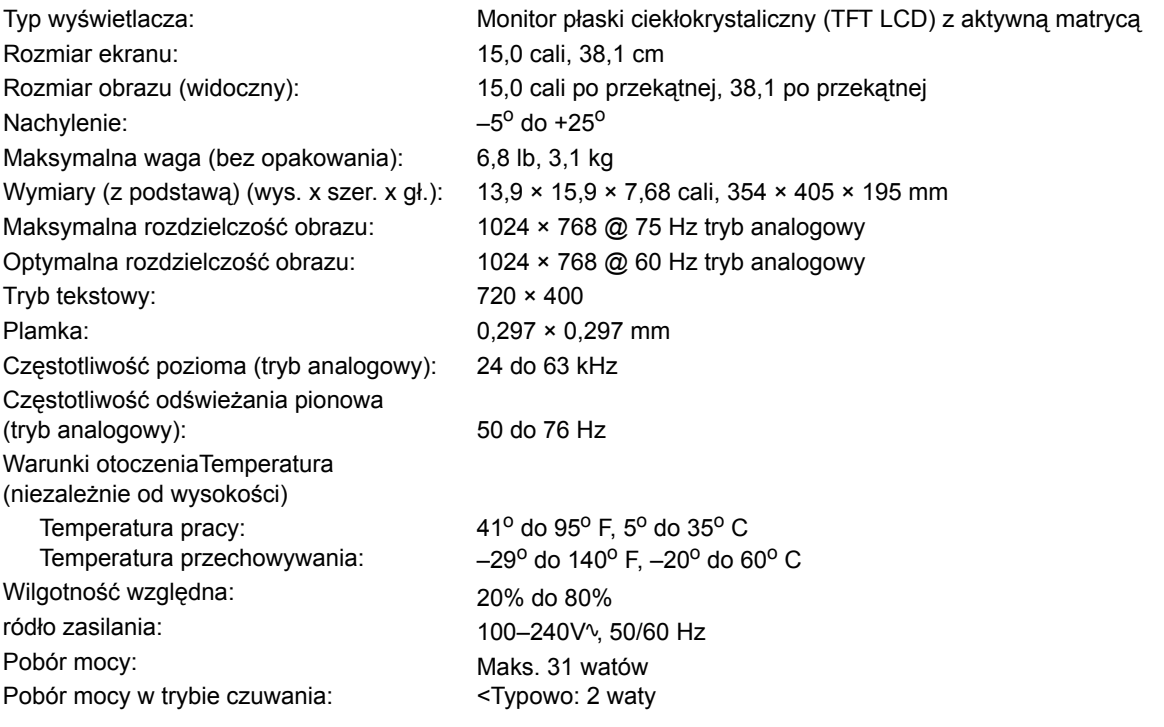

### **model vp17**

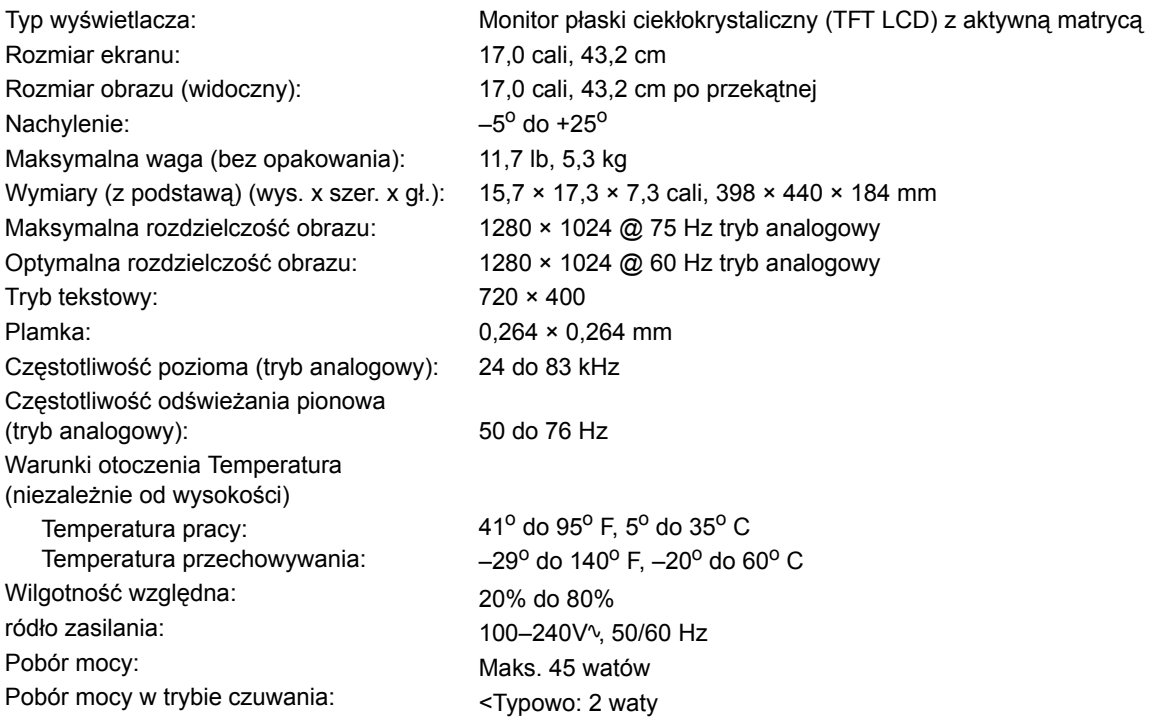

#### **model vp19**

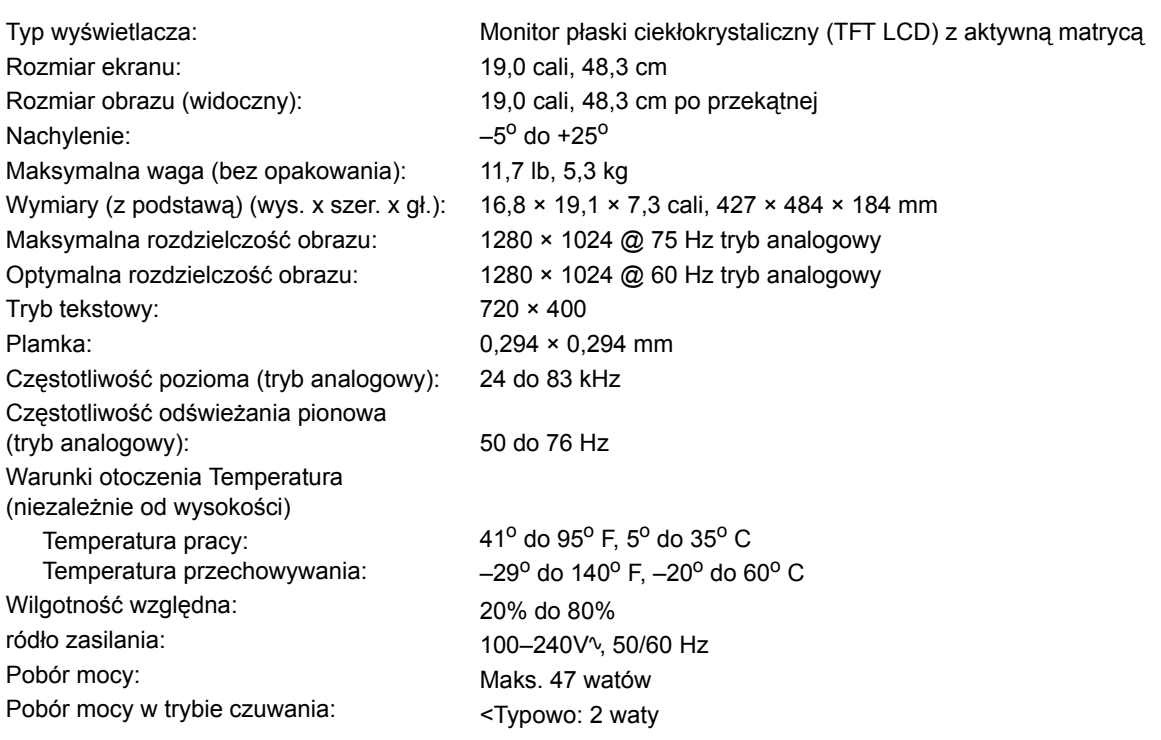

#### **model FP1707**

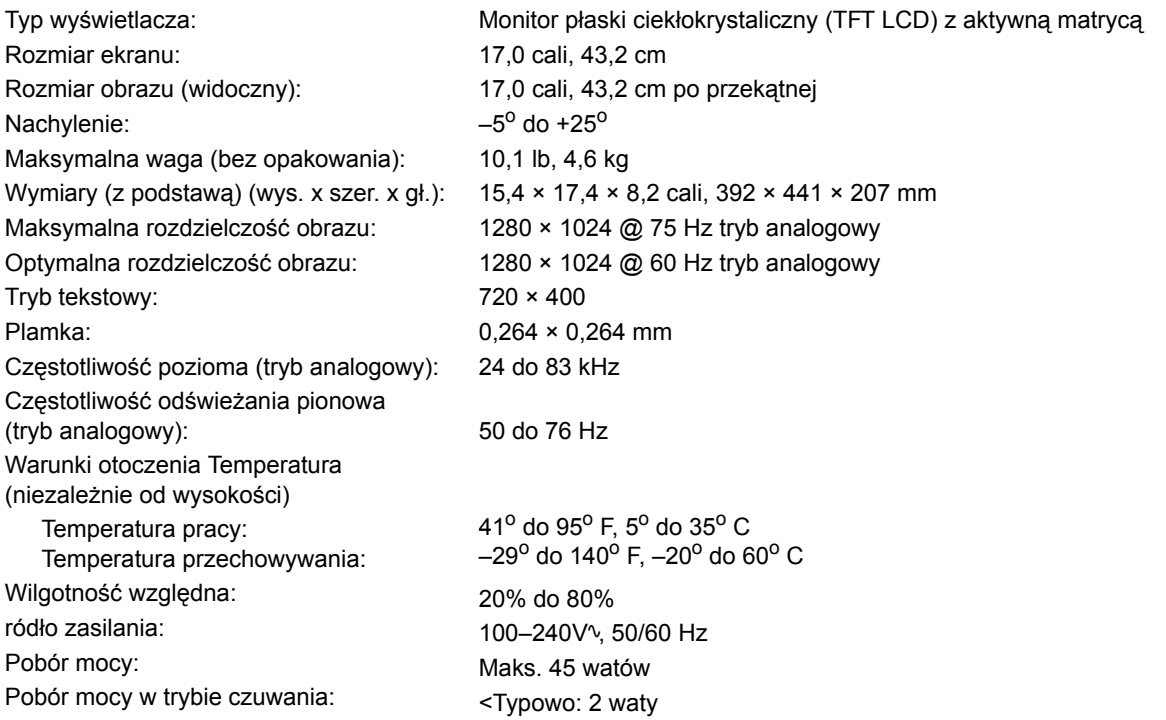

### **model WF1907**

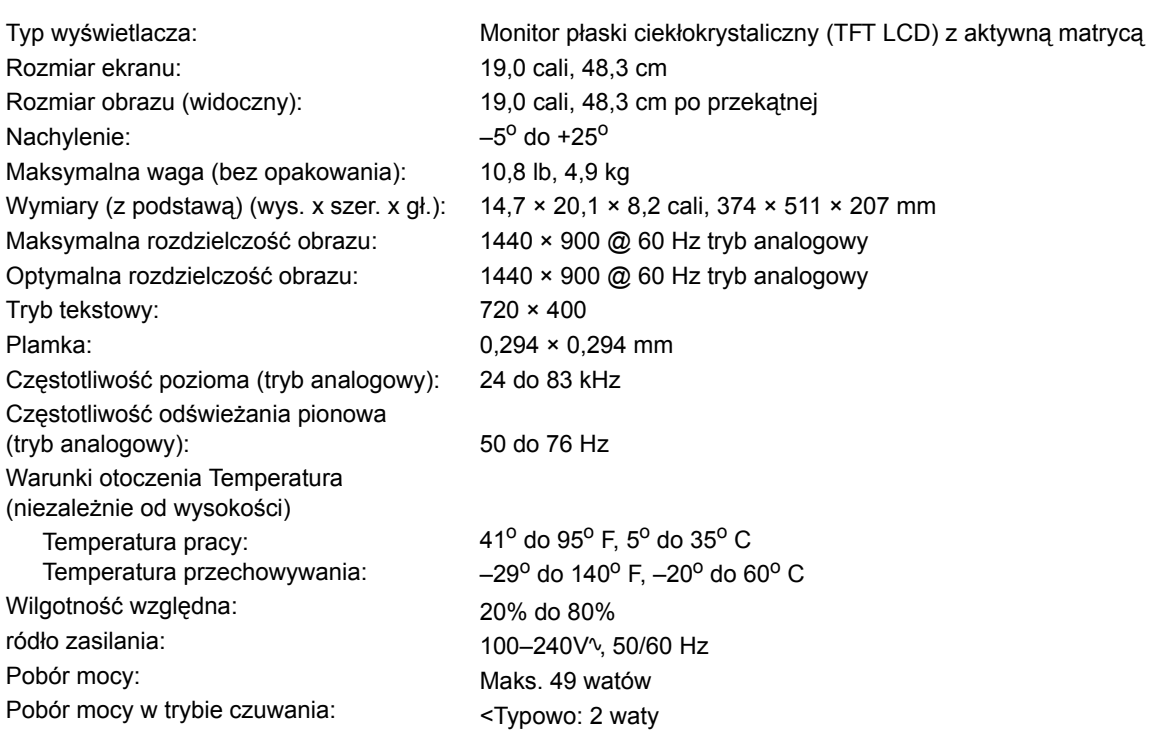

#### **model w1907**

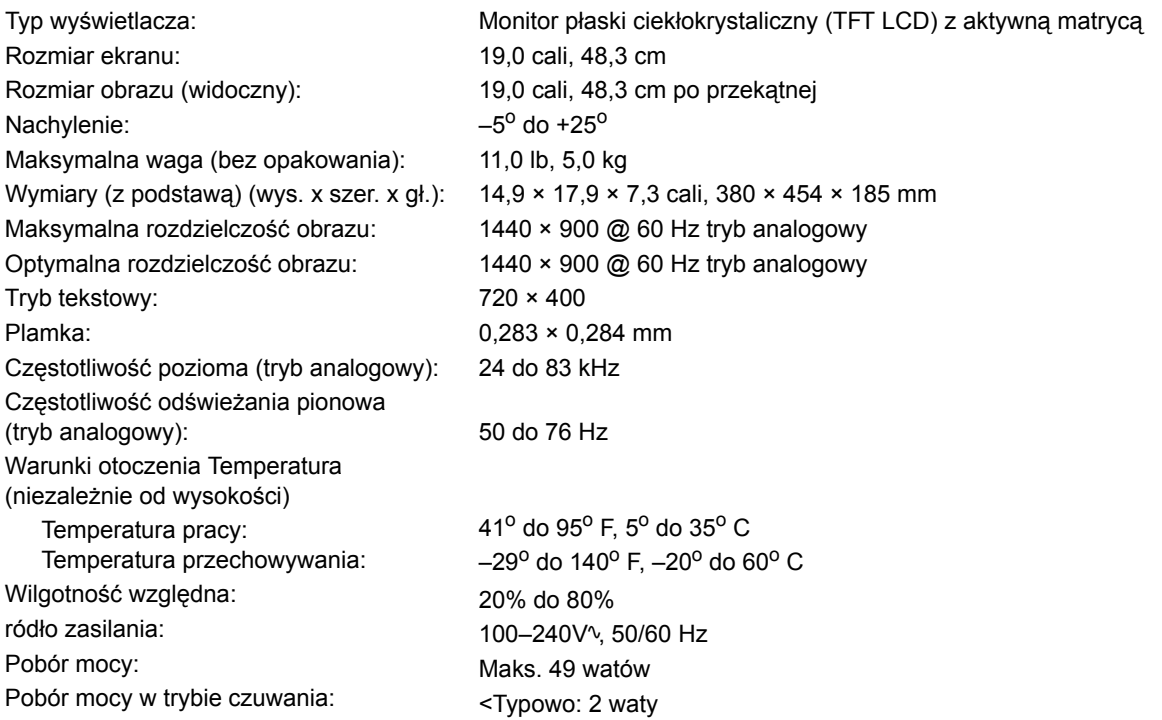

#### **model w2007**

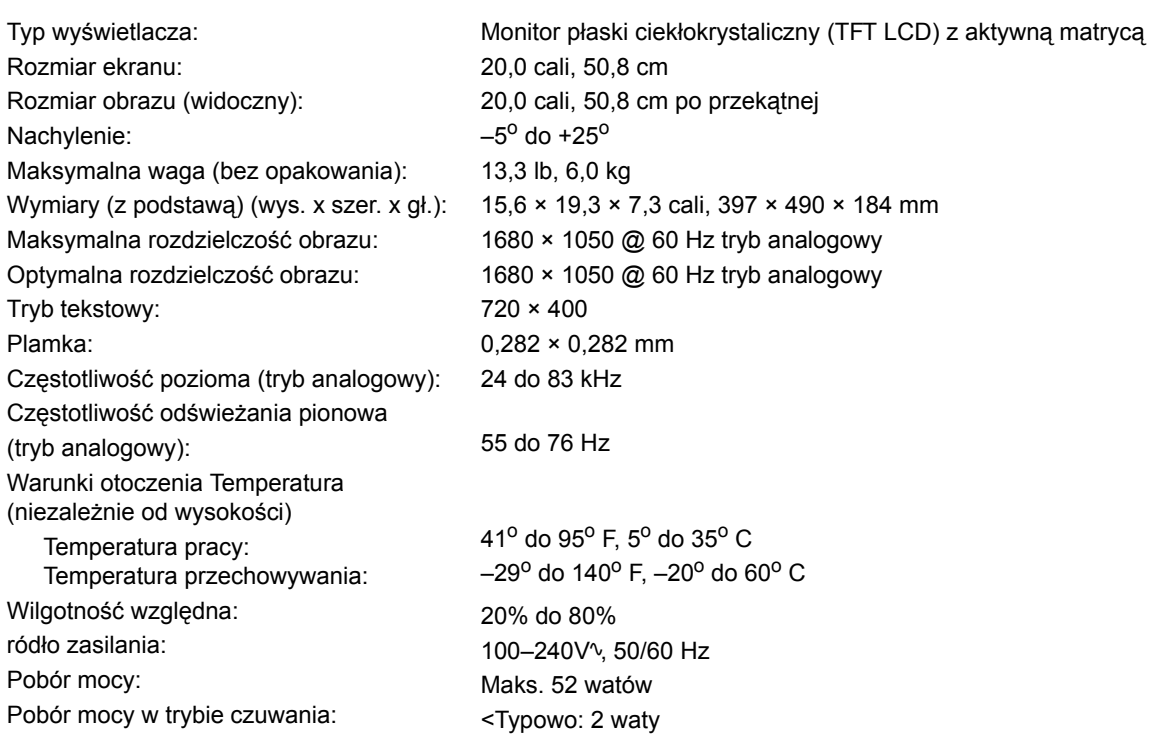

#### **model w2207**

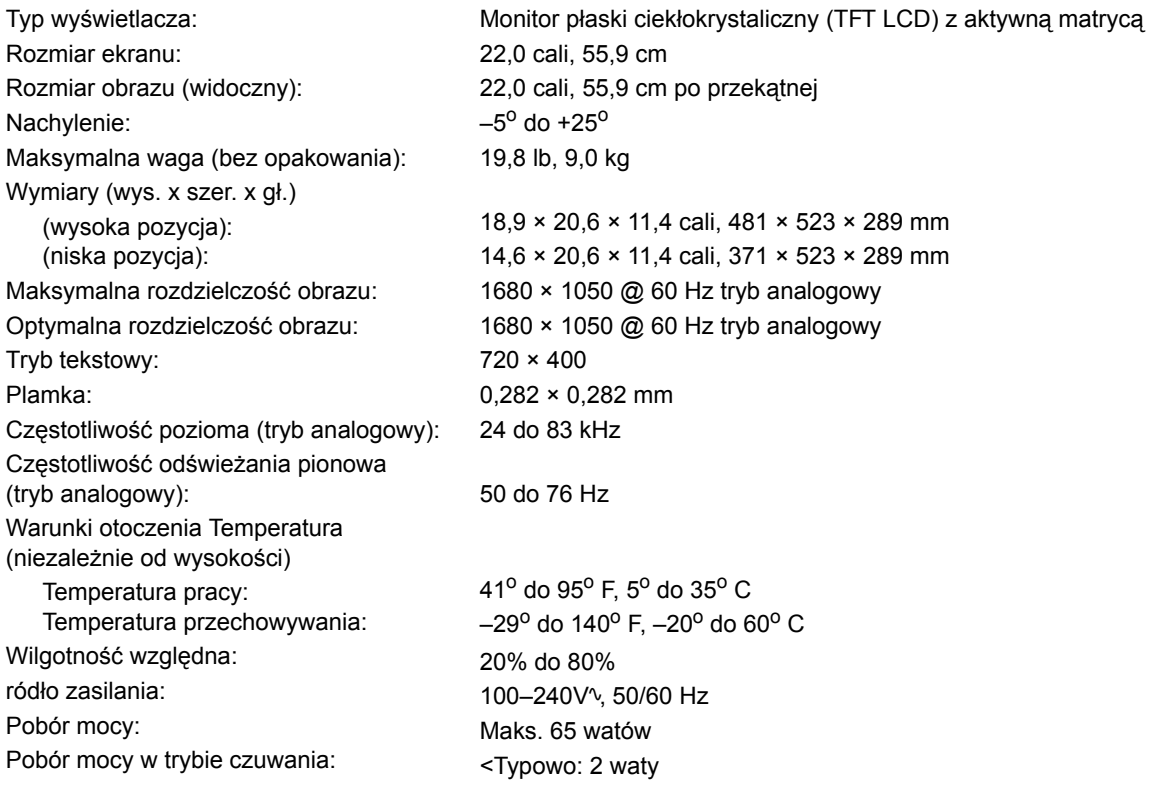

#### **model w2408**

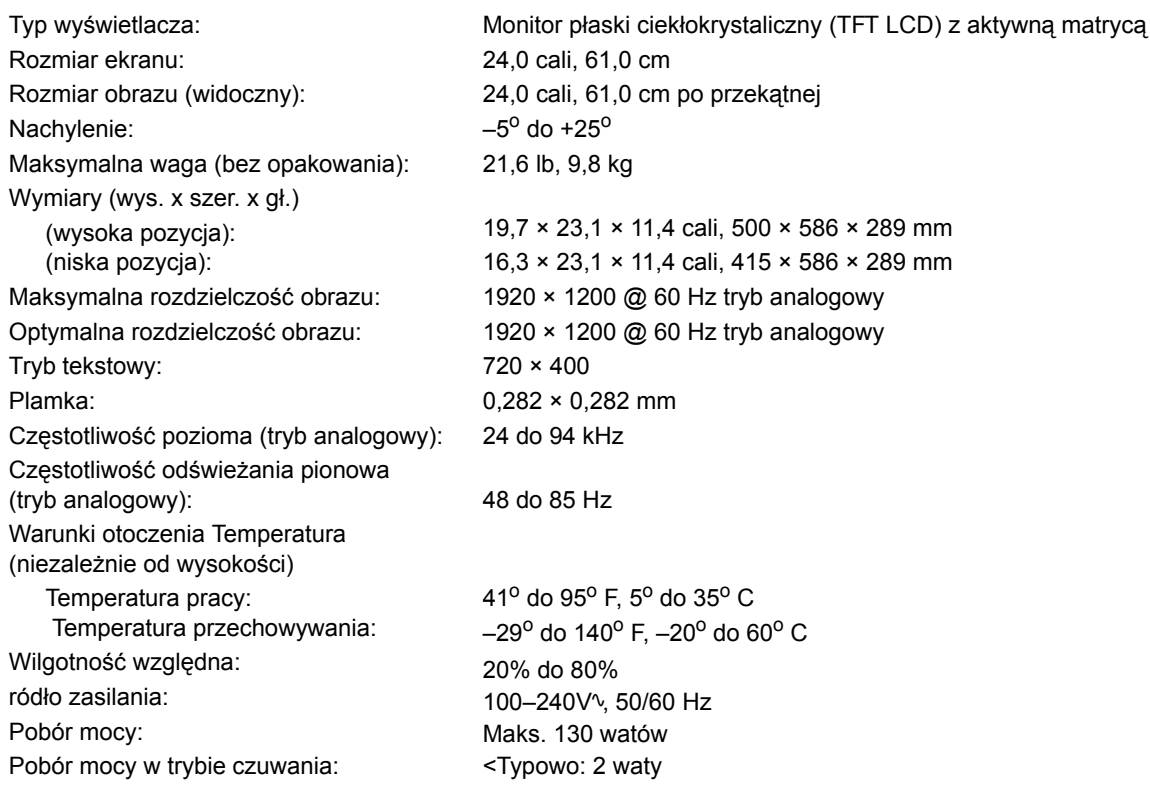

# <span id="page-45-1"></span><span id="page-45-0"></span>**Ustawienia wstępne trybów obrazu**

Monitor automatycznie rozpoznaje wiele trybów sygnału wideo, w których wyświetlany obraz będzie miał właściwe rozmiary i będzie prawidłowo wyśrodkowany. Poniższe tryby są ustawiane fabrycznie i są najczęściej używanymi rozdzielczościami:

- vp15 obsługuje ustawienia wstępne trybów obrazu od 1 do 11
- vp17, vp19 oraz FP1707 obsługują ustawienia wstępne trybów obrazu od 1 do 15

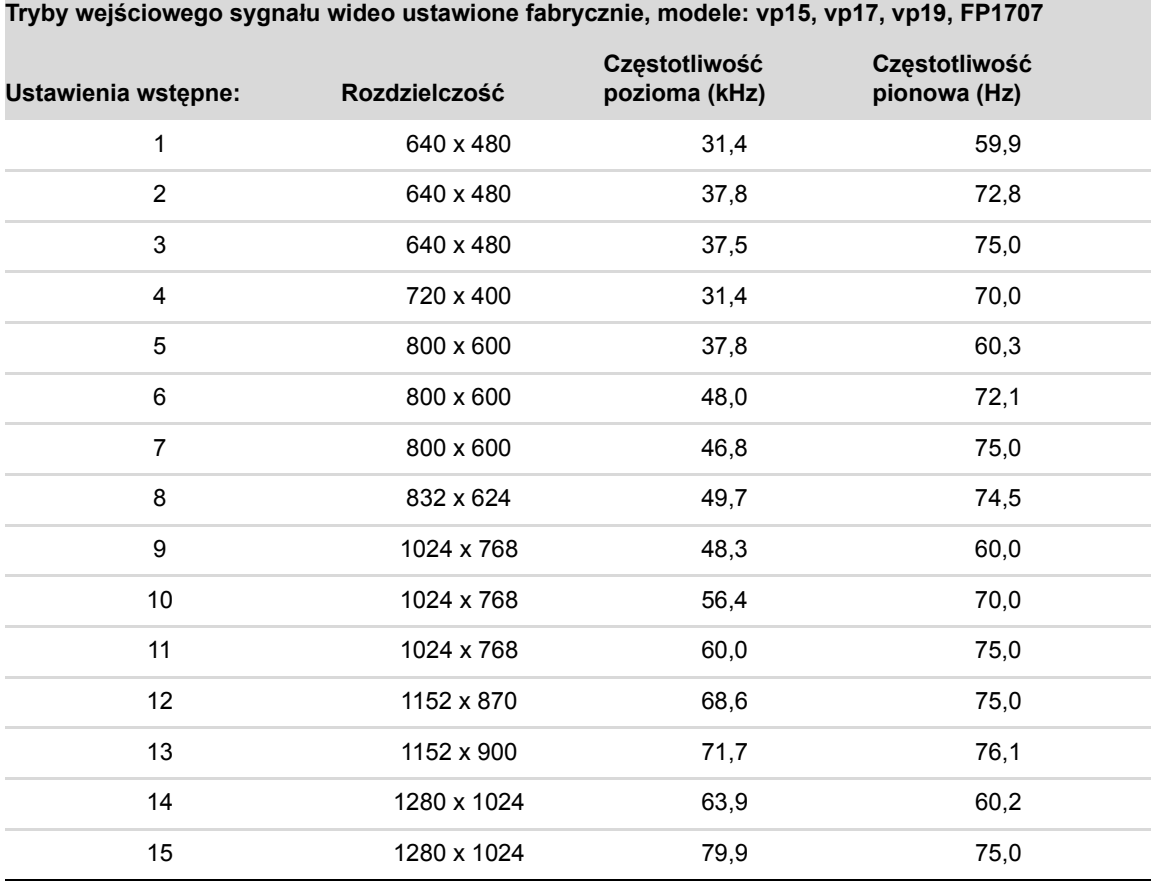

■ WF1907 oraz w1907 obsługują ustawienia wstępne trybów obrazu od 1 do 16

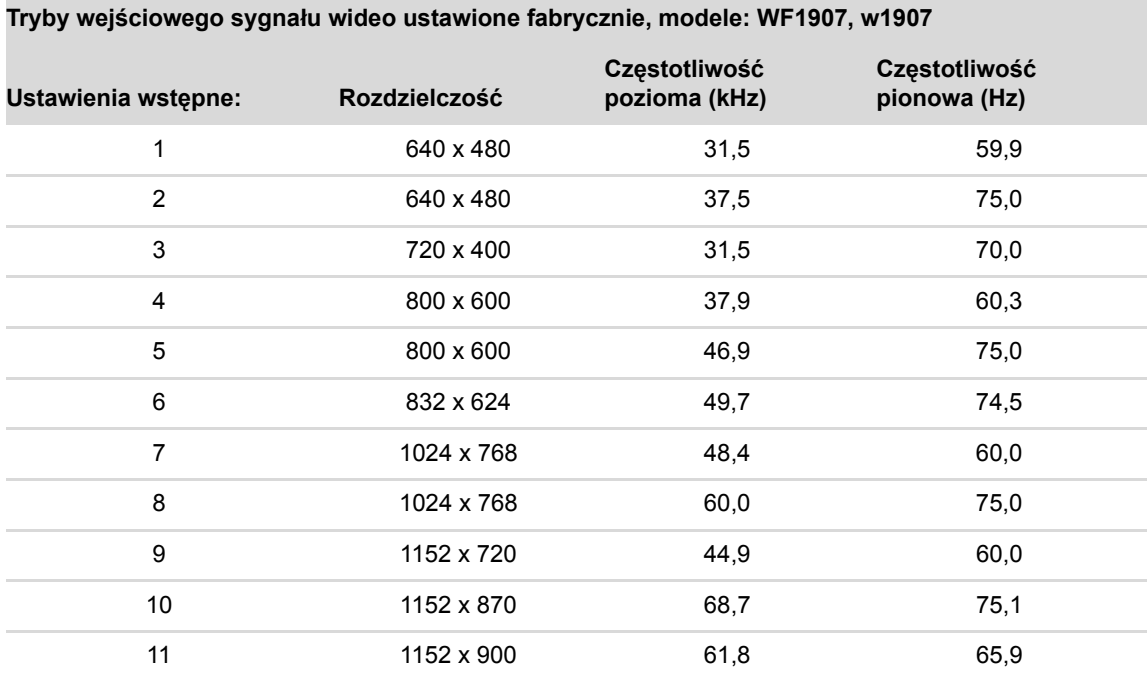

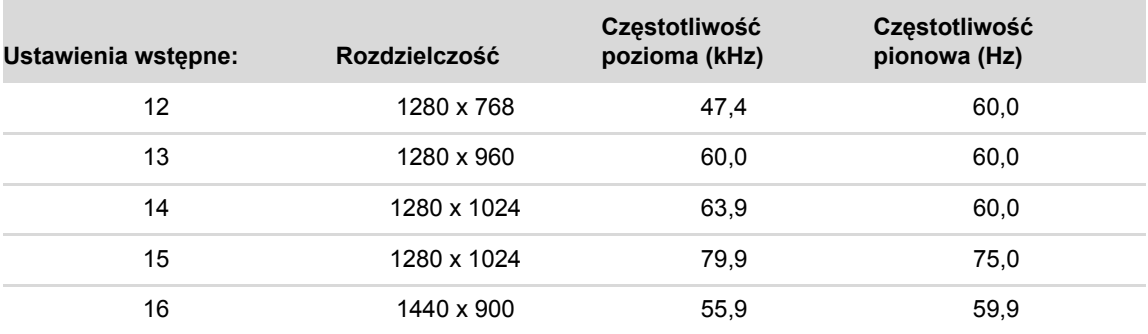

**Tryby wejściowego sygnału wideo ustawione fabrycznie, modele: WF1907, w1907 (***ciąg dalszy***)**

■ w2007 obsługuje ustawienia wstępne trybów obrazu od 1 do 18

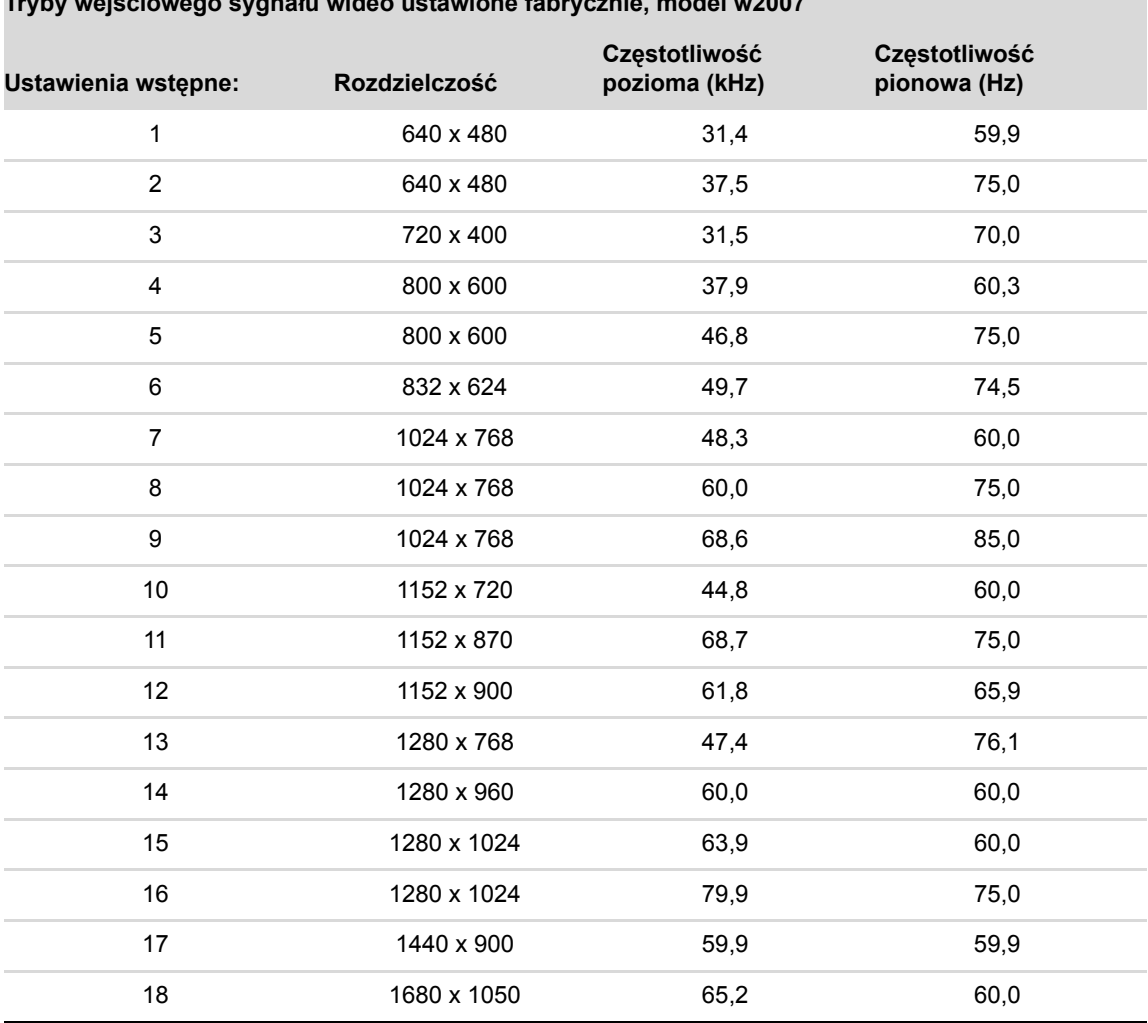

**Tryby wejściowego sygnału wideo ustawione fabrycznie, model w2007** 

■ w2207 obsługuje ustawienia wstępne trybów obrazu od 1 do 18.

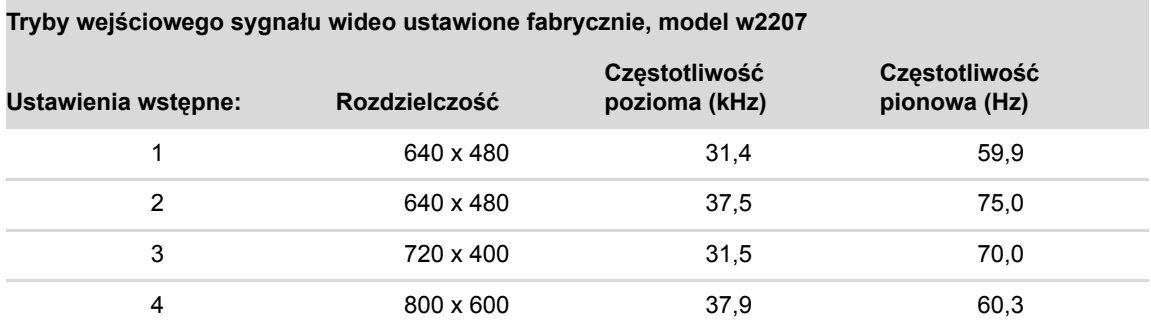

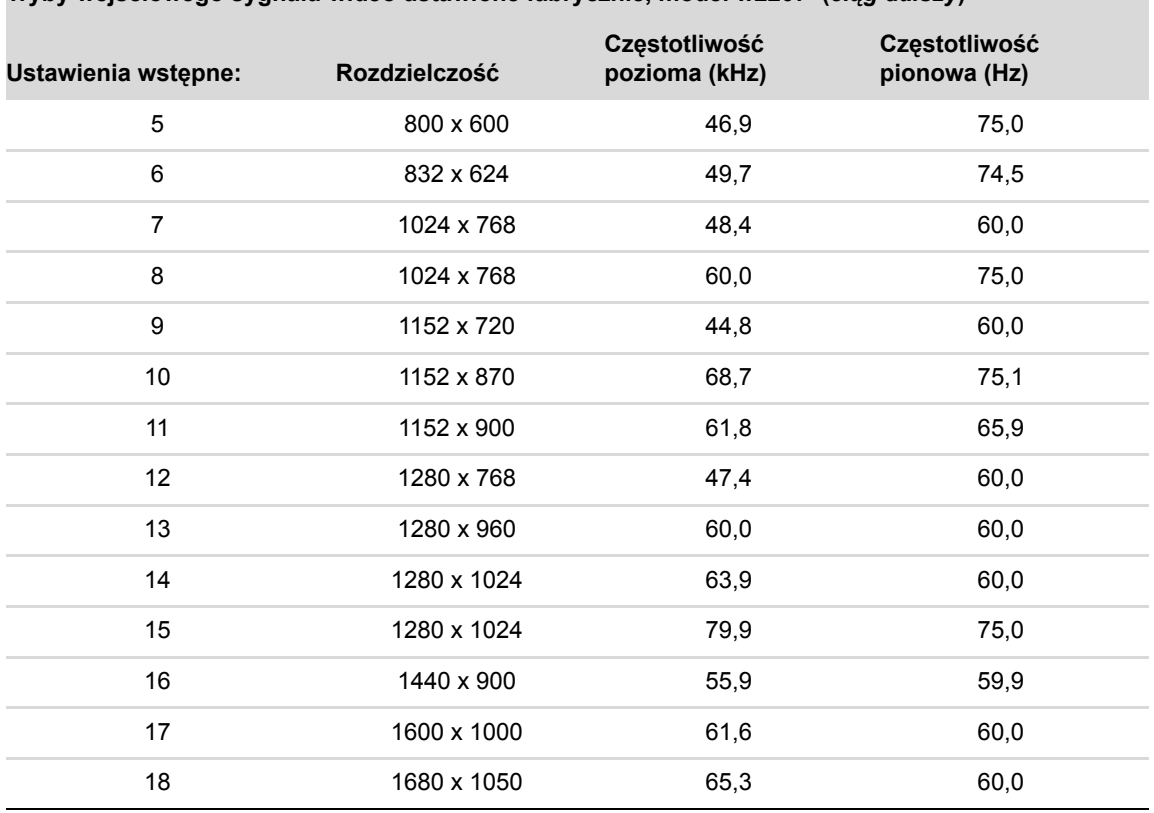

**Tryby wejściowego sygnału wideo ustawione fabrycznie, model w2207 (***ciąg dalszy***)**

■ Model w2408 obsługuje ustawienia wstępne trybów obrazu od 1 do 24

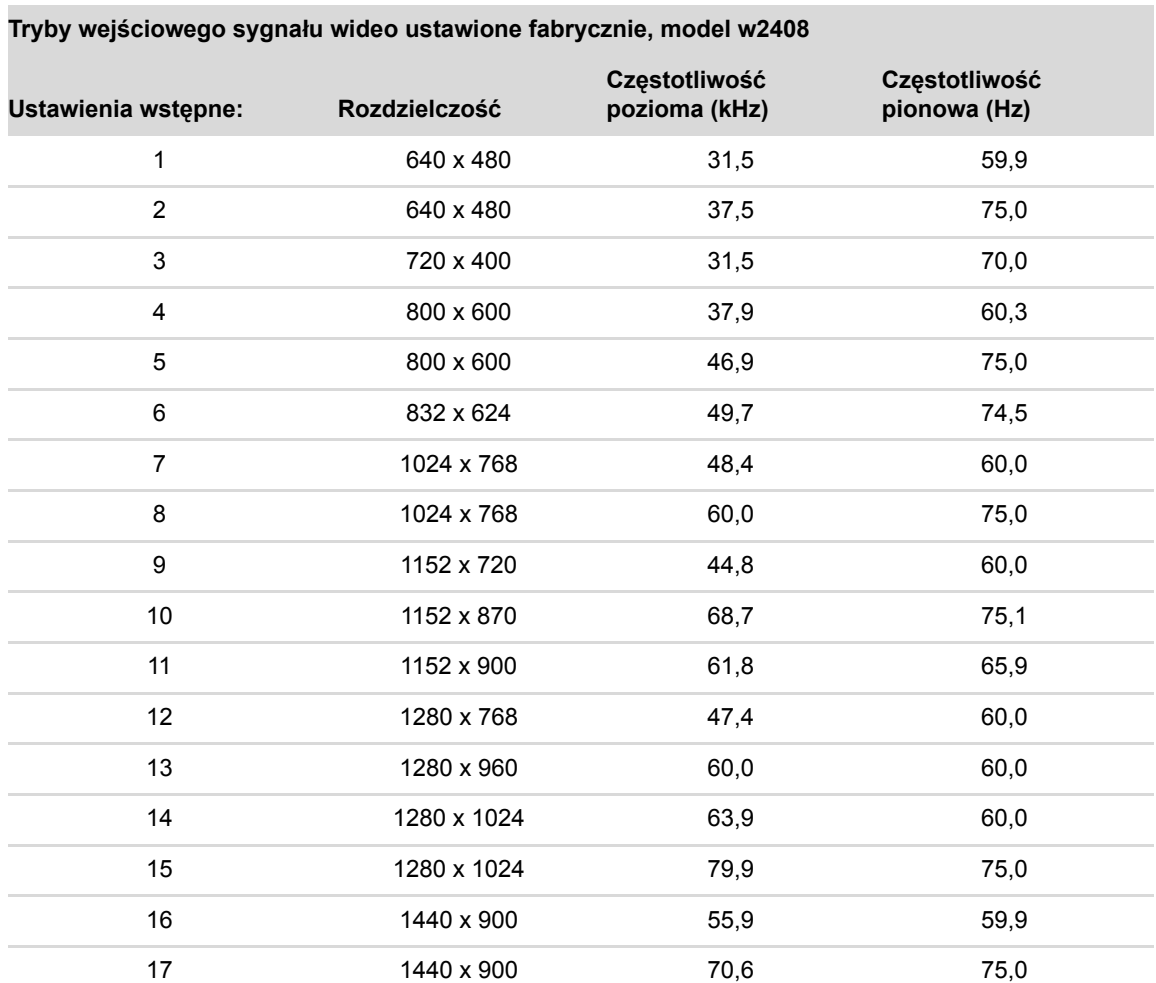

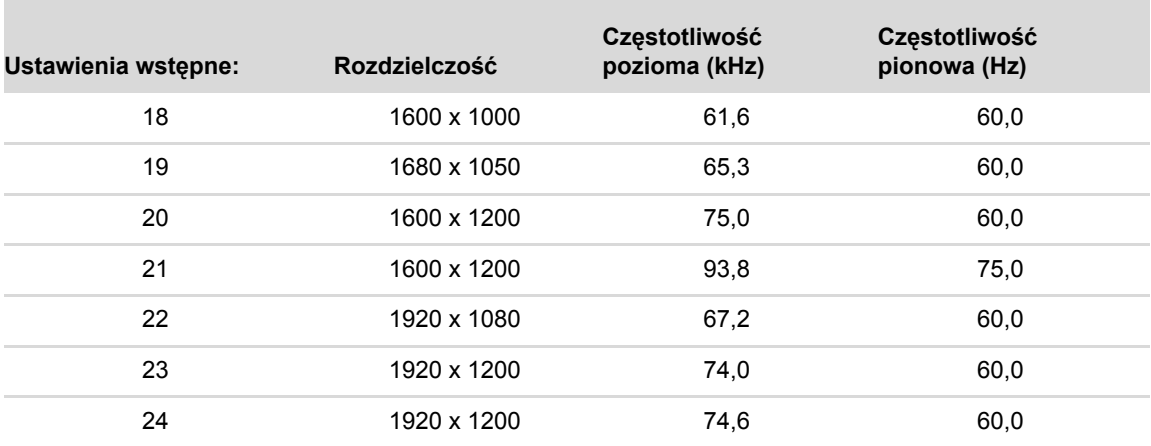

**Tryby wejściowego sygnału wideo ustawione fabrycznie, model w2408 (***ciąg dalszy***)**

## <span id="page-48-0"></span>**Jakość monitora LCD i normy dotyczące pikseli**

monitor LCD marki HP został wyprodukowany przy zastosowaniu bardzo precyzyjnej technologii, zgodnie z rygorystycznymi normami, aby zagwarantować Państwu niezawodne działanie. Mimo to istnieje możliwość pojawienia się na ekranie niewielkich defektów kosmetycznych w postaci jasnych lub ciemnych punktów. Jest to powszechnym zjawiskiem w przypadku monitorów LCD wszystkich marek, nie tylko monitor LCD marki HP. Defekty te spowodowane są obecnością jednego lub kilku wadliwych pikseli lub podpikseli.

- Każdy piksel składa się z jednego podpiksela czerwonego, jednego zielonego i jednego niebieskiego.
- Cały wadliwy piksel jest zawsze włączony (jasny punkt na ciemnym tle) lub zawsze wyłączony (ciemny punkt na jasnym tle). To pierwsze zjawisko jest bardziej widoczne.
- Wadliwy podpiksel (defekt punktu) jest mniej widoczny niż defekt całego piksela, jest mały i widać go tylko przy niektórych typach tła.

Aby zlokalizować wadliwe piksele, należy oglądać obraz na monitorze w normalnych warunkach i w normalnym trybie pracy, przy obsługiwanej rozdzielczości i częstotliwości odświeżania, z odległości około 50 cm.

Oczekujemy, że w miarę upływu czasu i rozwoju technologii przemysł elektroniczny będzie w stanie produkować monitory z mniejszą ilością takich defektów kosmetycznych i będziemy na bieżąco aktualizować instrukcje obsługi zgodnie z zastosowanymi udoskonaleniami.

Więcej informacji o zakupionym monitorze LCD HP znajdą Państwo na stronie internetowej firmy HP: **<http://www.hp.com/support>**

## <span id="page-48-2"></span><span id="page-48-1"></span>**Wymagania dotyczące kabla zasilania**

Zasilacz monitora wyposażony jest w moduł ALS. Umożliwia to zasilanie monitora prądem o napięciu 100–240V $\sqrt{ }$ 50/60 Hz, 1,5A.

Kabel zasilania (elastyczny kabel lub wtyczka) dostarczony wraz z monitorem spełnia wymogi obowiązujące w kraju/regionie, w którym został zakupiony sprzęt.

Jeżeli potrzebują Państwa kabla zasilania dla innego kraju/regionu, powinni Państwo nabyć kabel zatwierdzony do użytku w danym kraju/regionie.

Kabel zasilania musi być dostosowany do produktu oraz do parametrów napięcia i prądu podanych na tabliczce znamionowej. Parametry kabla dotyczące napięcia i rodzaju prądu powinny przewyższać parametry na tabliczce znamionowej urządzenia. Dodatkowo przekrój poprzeczny kabla powinien wynosić przynajmniej 0,75 mm<sup>2</sup> lub 18 AWG, a jego długość powinna wynosić od 1,5 m do 3,6 m. Jeżeli mają Państwo pytania dotyczące typu kabla zasilania, którego należy używać, proszę skontaktować się z autoryzowanym serwisem firmy HP.

Kabel zasilania powinien zostać umieszczony w taki sposób, aby nikt po nim nie chodził i aby nie był przygniatany ustawionymi na nim przedmiotami. Szczególną uwagę należy zwracać na wtyczkę, gniazdko zasilania oraz punkt, w którym kabel wychodzi z urządzenia.

# <span id="page-50-0"></span>**Wymogi związane z przepisami instytucji nadzorujących**

# <span id="page-50-1"></span>**Uwagi Federalnej Komisji Łączności (FCC)**

Urządzenie to zostało poddane testom i spełnia ograniczenia stawiane urządzeniom cyfrowym klasy B wynikające z Części 15 Wytycznych FCC. Ograniczenia te wprowadzono, aby w rozsądnym zakresie zapewnić ochronę przed szkodliwymi zakłóceniami po zainstalowaniu urządzenia w budynku mieszkalnym. Urządzenie to generuje, wykorzystuje i może emitować energię o częstotliwościach radiowych i, jeśli nie będzie zainstalowane i eksploatowane zgodnie z instrukcjami producenta, może powodować szkodliwe zakłócenia w łączności radiowej. Nie ma jednak gwarancji, że w konkretnej instalacji nie wystąpią zakłócenia. Jeśli urządzenie to niekorzystnie wpływa na odbiór sygnałów radiowych lub telewizyjnych - co można stwierdzić włączając i wyłączając je - zachęca się użytkownika, by podjął próbę eliminacji zakłóceń przez zastosowanie jednego lub kilku z poniższych środków zaradczych:

- Zmienić kierunek lub położenie anteny odbiorczej.
- Zwiększyć odległość między sprzętem i odbiornikiem.
- Podłączyć urządzenie do innego gniazdka, aby było zasilane z innego obwodu niż odbiornik.
- Zasięgnąć porady sprzedawcy lub technika radiowo-telewizyjnego.

### <span id="page-50-2"></span>**PrzerÛbki**

Przepisy FCC wymagają, aby powiadomić użytkownika, iż wprowadzanie w opisywanym urządzeniu jakichkolwiek zmian lub przeróbek, które nie zostały w sposób wyraźny zatwierdzone przez firmę Hewlett-Packard, może spowodować utratę prawa do jego eksploatacji.

### <span id="page-50-3"></span>**Kable**

Aby zachować zgodność z zaleceniami i przepisami FCC, wszelkie podłączenia do urządzenia należy wykonywać z użyciem ekranowanych kabli z wtyczkami zaopatrzonymi w filtry przeciwzakłóceniowe RFI/EMI.

# <span id="page-50-4"></span>**Deklaracja zgodności dla produktów opatrzonych logo FCC - dotyczy tylko USA**

Urządzenie spełnia wymagania określone w Części 15 Wytycznych FCC. Eksploatacja podlega dwóm warunkom: (1) Urządzenie nie może być źródłem szkodliwych zakłóceń oraz (2) urządzenie musi przyjmować wszelkie zakłócenia zewnętrzne, również takie, które mogą powodować jego niepożądane działanie.

W przypadku pytań związanych z produktem prosimy o kontakt pod adresem:

Hewlett-Packard Company P. O. Box 692000, Mail Stop 530113 Houston, Texas 77269-2000

*lub*

pod numerem telefonu: 1-800-474-6836

W przypadku pytań związanych z deklaracją FCC prosimy o kontakt pod adresem:

Hewlett-Packard Company P. O. Box 692000, Mail Stop 510101 Houston, Texas 77269-2000

*lub*

pod numerem telefonu: 1-281-514-3333

W celu identyfikacji produktu należy powołać się na umieszczony na urządzeniu numer katalogowy, numer serii lub modelu.

# <span id="page-51-0"></span>**Utylizacja materiałów**

Lampa fluorescencyjna tego monitora LCD marki HP zawiera rtęć, która może wymagać specjalnej utylizacji po zakończeniu eksploatacji urządzenia:

Utylizacja tego materiału może podlegać regulacjom związanym z ochroną środowiska. Aby uzyskać informacje dotyczące utylizacji lub recyklingu, należy się skontaktować z właś[ciwymi miejscowymi instytucjami lub Sojuszem](http://www.eiae.org)  Przemysłu Elektronicznego (EIA) (http://www.eiae.org).

# <span id="page-51-1"></span>**Wymogi związane z przepisami obowiązującymi w Kanadzie**

To urządzenie cyfrowe Klasy B spełnia wymogi kanadyjskich przepisów dotyczących urządzeń powodujących zakłócenia.

# <span id="page-51-2"></span>**Avis Canadien**

Cet appareil numérique de la classe B respecte toutes les exigences du Règlement sur le matériel brouilleur du Canada.

## <span id="page-51-3"></span>**Wymogi związane z przepisami obowiązującymi w Unii Europejskiej**

To urządzenie jest zgodne z następującymi dyrektywami UE:

- Dyrektywą o niskim napięciu 2006/95/EEC
- Dyrektywą EMC 89/336/EEC

Zgodność z wymogami zawartymi w tych dyrektywach implikuje zgodność z odnośnymi zharmonizowanymi normami europejskimi (EN) wymienionymi w Deklaracji Zgodności dla UE wydanej przez firmę Hewlett-Packard dla tego produktu lub rodziny produktów.

Zgodność z tymi normami potwierdza oznakowanie umieszczone na produkcie:

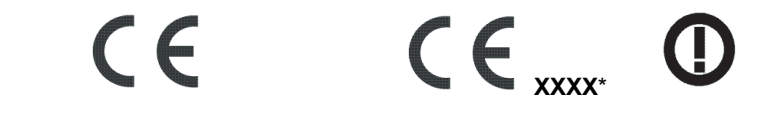

To oznakowanie obowiązuje w przypadku produktów, które nie są urządzeniami telekomunikacyjnymi, oraz w przypadku urządzeń telekomunikacyjnych zgodnych z europejskimi normami zharmonizowanymi (np.. Bluetooth).

To oznakowanie obowiązuje w przypadku urządzeń telekomunikacyjnych niezgodnych z europejskimi normami zharmonizowanymi. \*Numer jednostki notyfikowanej (tylko wtedy, gdy ma zastosowanie — informacja na tabliczce urządzenia).

Hewlett-Packard GmbH, HQ-TRE, Herrenberger Straße 140, 71034 Böblingen, Niemcy

# <span id="page-51-4"></span>**Utylizacja zużytych urządzeń przez użytkownikÛw prywatnych w Unii Europejskiej**

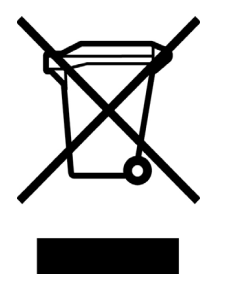

Ten symbol umieszczony na urządzeniu informuje, że opisywanego produktu nie wolno utylizować tak, jak zwykłe odpady z gospodarstw domowych. Obowiązek utylizacji zużytego sprzętu elektrycznego i elektronicznego poprzez przekazanie go do wyznaczonego punktu zbiórki spoczywa na użytkowniku. Segregacja odpadów i recykling zużytego sprzętu przyczyniają się do oszczędzania zasobów naturalnych i pozwalają chronić środowisko i zdrowie ludzkie. Więcej informacji o recyklingu opisywanego produktu można uzyskać kontaktując się z urzędem miejskim, firmą zajmującą się wywozem i utylizacją śmieci lub sklepem, w którym zakupiono to urządzenie.

# <span id="page-52-0"></span>**Wymogi związane z przepisami obowiązującymi w Japonii**

この装置は、情報処理装置等電波障害自主規制協議会 (VCCI) の基準 に基づくクラスB情報技術装置です。この装置は、家庭環境で使用すること を目的としていますが、この装置がラジオやテレビジョン受信機に近接して 使用されると、受信障害を引き起こすことがあります。 取扱説明書に従って正しい取り扱いをして下さい。

# <span id="page-52-1"></span>**Uwagi dotyczące kabla zasilania dla użytkownikÛw w Japonii**

製品には、同梱された電源コードをお使い下さい。 同梱された電源コードは、他の製品では使用出来ません。

# <span id="page-52-2"></span>**Deklaracja dotycząca użytych materiałÛw obowiązująca w Japonii**

Japońskie przepisy określone w specyfikacji JIS-C-0950, 2005 nakładają na producenta obowiązek dostarczenia deklaracji dotyczącej materiałów użytych do produkcji urządzeń elektronicznych pewnych kategorii oferowanych w sprzedaży po 1 lipca 2006 roku. Aby zapoznać się z deklaracją dotyczącą zastosowanych w tym urządzeniu materiałów (JIS-C-0950), należy odwiedzić strone internetową: www.hp.com/go/jisc0950.

> 2005年、日本における製品含有表示方法、JISC0950が公示されました。 製造事業者は、2006年7月1日以降に販売される電気·電子機器の特定 化学物質の含有に付きまして情報提供を義務付けられました。製品の部材 表示に付きましては、<u>www.hp.com/go/jisc0950</u> を参照してください。

# <span id="page-52-3"></span>**Wymogi związane z przepisami obowiązującymi w Korei**

B급 기기 (가정용 정보통신기기)

이 기기는 가정용으로 전자파적합등록을 한 기기로서 주거지역에서는 물론 모든지역에서 사용할 수 있습니다.

# <span id="page-52-4"></span>**Zgodność z normą EPA ENERGY STAR<sup>Æ</sup>**

Produkty oznakowane na opakowaniu logo ENERGY STAR<sup>®</sup> są zgodne z wytycznymi amerykańskiej Agencji Ochrony Środowiska (EPA) ENERGY STAR<sup>®</sup> dotyczącymi energooszczędności.

Produkty oznakowane logo ENERGY STAR<sup>®</sup> są zaprojektowane w taki sposób, aby zużywały mniej energii. Pozwalają one obniżyć rachunki za prąd, przyczyniając się jednocześnie do ochrony środowiska.

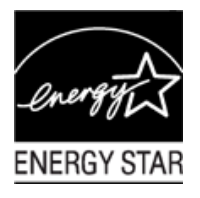

ENERGY STAR<sup>®</sup> jest zarejestrowanym znakiem towarowym, będącym własnością rządu USA.

## <span id="page-52-5"></span>**Program recyklingu firmy HP**

Firma HP oferuje programy zwrotu zużytego sprzętu firmy HP oraz innych producentów w kilku regionach geograficznych.

Warunki i dostępność tych programów różnią się w zależności od regionu, ze względu na różnice w przepisach obowiązujących w poszczególnych krajach. Więcej informacji o programach recyklingu firmy HP można znaleźć w witrynie internetowej firmy HP: **<http://www.hp.com/recycle>**

## **The Table of Toxic and Hazardous Substances/Elements and their Content**

### as required by China's Management Methods for Controlling Pollution by Electronic Information Products

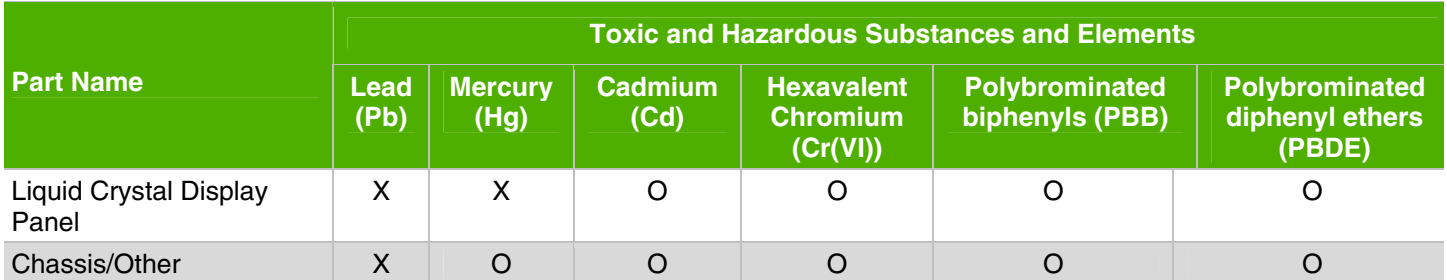

O: Indicates that this toxic or hazardous substance contained in all of the homogeneous materials for this part is below the limit requirement in SJ/T11363-2006.

X: Indicates that this toxic or hazardous substance contained in at least one of the homogeneous materials used for this part is above the limit requirement in SJ/T11363-2006.

All parts named in this table with an "X" are in compliance with the European Union's RoHS Legislation – "Directive 2002/95/EC of the European Parliament and of the Council of 27 January 2003 on the restriction of the use of certain hazardous substances in electrical and electronic equipment".

Note: The referenced Environmental Protection Use Period Marking was determined according to normal operating use conditions of the product such as temperature and humidity.

### 产品中有毒有害物质或元素的名称及含量 根据中国《电子信息产品污染控制管理办法》

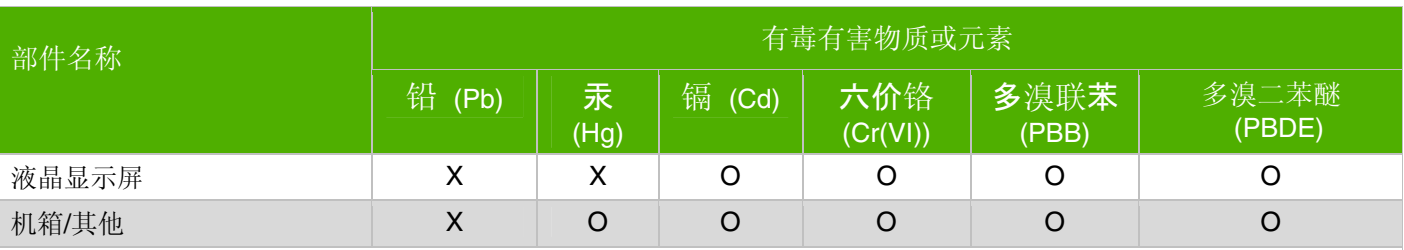

O: 表示该有毒有害物质在该部件所有均质材料中的含量均在SJ/T11363-2006标准规定的限量要求以下。

X: 表示该有毒有害物质至少在该部件的某一均质材料中的含量超出SJ/T11363-2006 标准规定的限量要求。

### 表中标有"X"的所有部件都符合欧盟 RoHS 法规

"欧洲议会和欧盟理事会 2003 年 1 月 27 日关于电子电器设备中限制使用某些有害物质的 2002/95/EC 号指令"

注:环保使用期限的参考标识取决于产品正常工作的温度和湿度等条件

Part number: 440143-243